# *Table des matières*

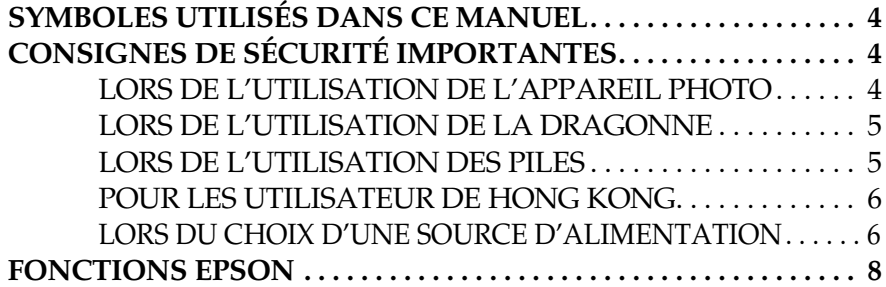

#### *Chapitre 1 PRÉPARATION DE L'APPAREIL PHOTO*

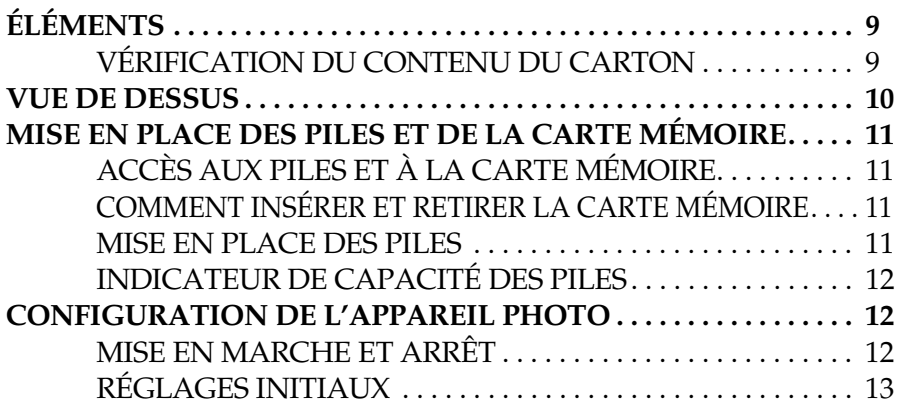

#### *Chapitre 2 UTILISATION STANDARD*

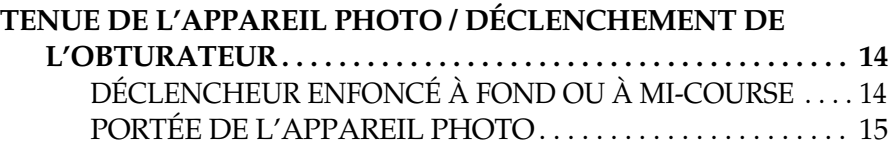

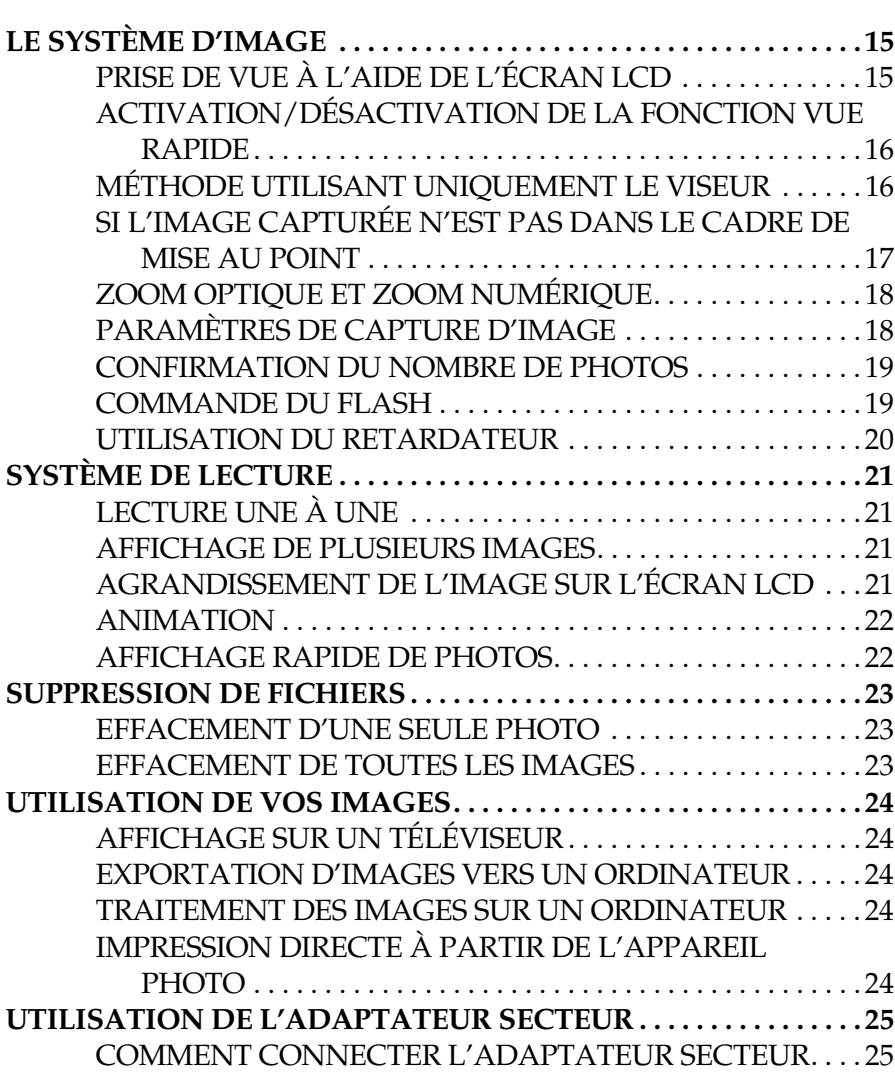

### *Chapitre 3 FONCTIONS AVANCÉES*

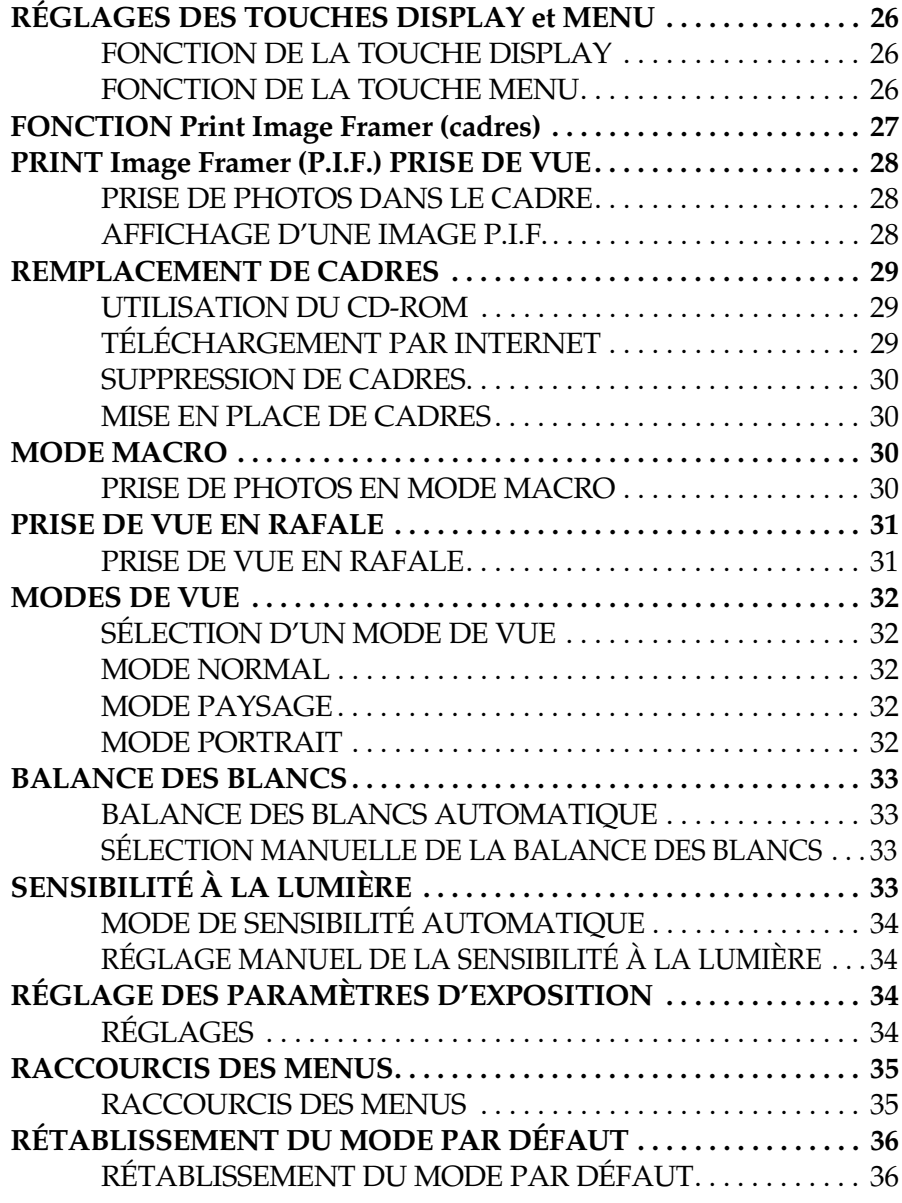

# **AFFICHAGE DES DONNÉES D'IMAGE ENREGISTRÉES . . . . . .36** AFFICHAGE DES DONNÉES D'IMAGE ENREGISTRÉES . .36

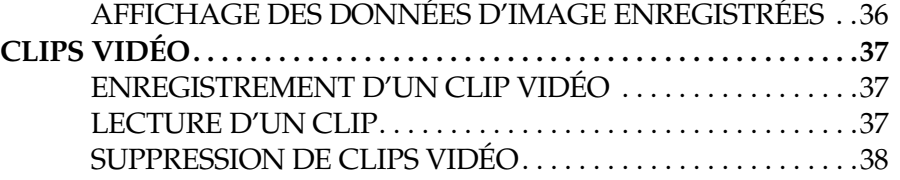

#### *Chapitre 4 IMPRESSION DIRECTE*

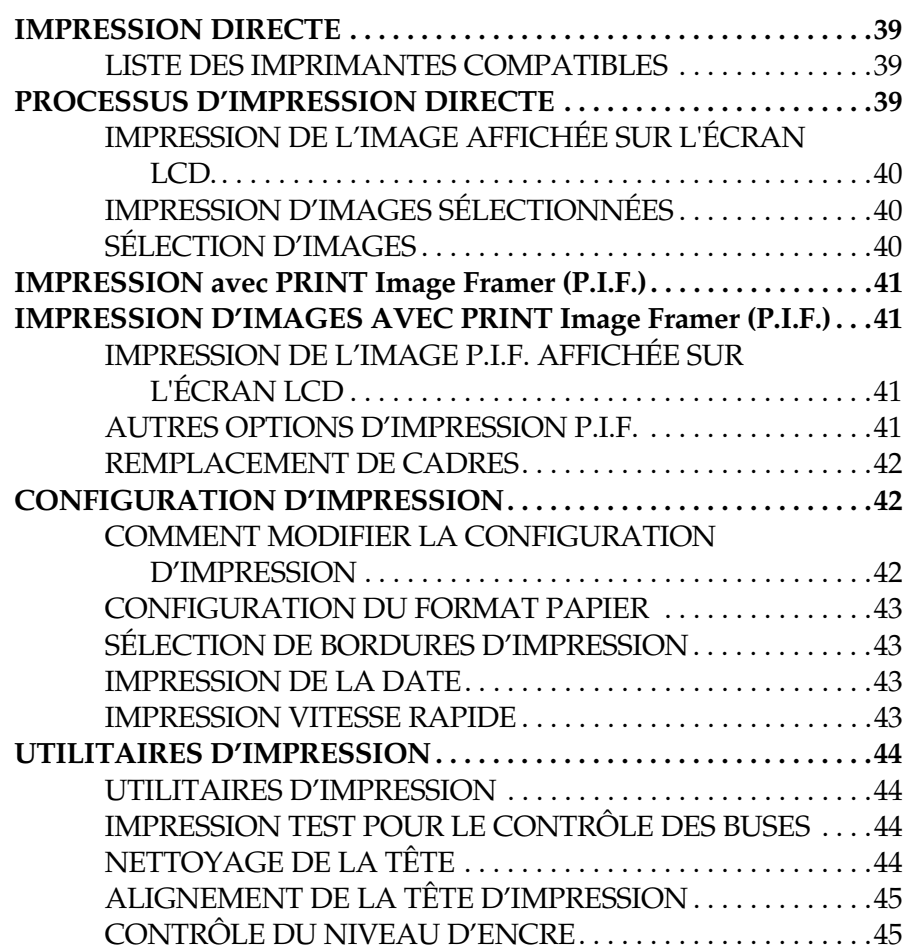

#### *Chapitre 5 RÉGLAGES SUPPLÉMENTAIRES*

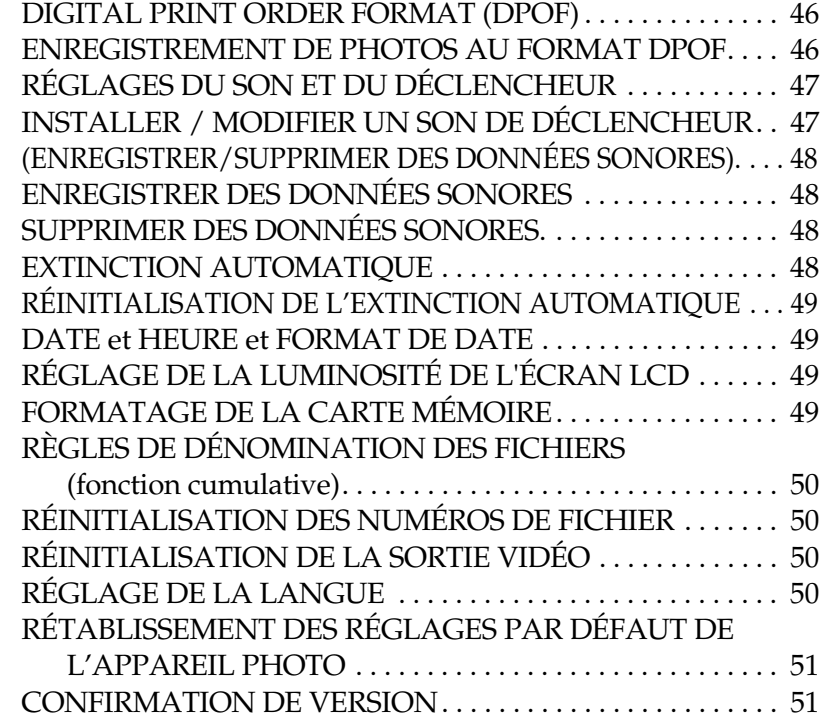

#### *Annexe A INFORMATIONS SUPPLÉMENTAIRES*

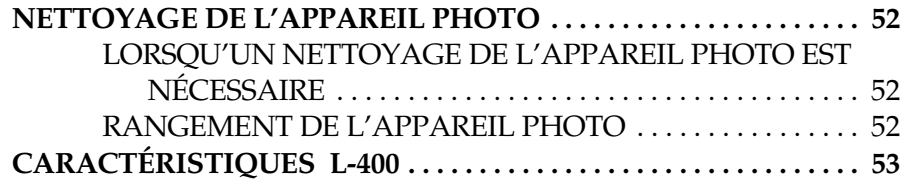

#### *Annexe B DÉPANNAGE*

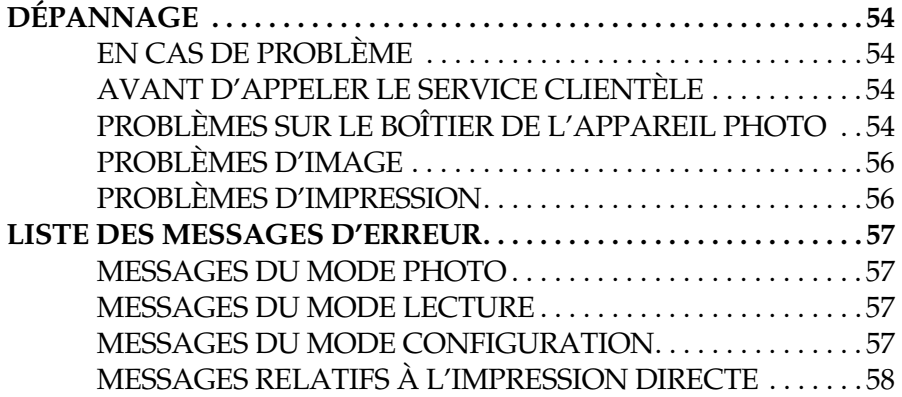

#### *INFORMATIONS EPSON*

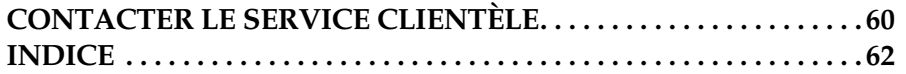

# *SYMBOLES UTILISÉS DANS CE MANUEL*

Les symboles utilisés dans ce manuel sont expliqués ci-dessous.

#### *Symboles*

*Lecture nécessaire*

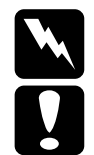

*ATTENTION Avertissement à suivre à la lettre pour éviter des blessures corporelles.*

*IMPORTANT Nécessaire pour éviter d'endommager l'appareil photo ou d'autres matériels.*

### *ALERTE*

*Nécessaire pour assurer la fonction correcte de l'appareil photo.*

*Informations très utiles*

*Remarque : Information supplémentaire utile.*

#### *INFO*

*Précisions données à titre d'information :*

*Termes techniques et concepts professionnels.*

### *CONSEIL*

*Cette suggestion est destinée à améliorer votre maîtrise de la photographie.*

### *Droits d'auteur et marques*

#### *Droits d'auteur*

Tous droits réservés. Aucune partie de ce manuel ne peut être reproduite,<br>stockée dans un système documentaire ou transmise sous quelque forme ou<br>de quelque manière que ce soit, électronique, mécanique, par photocopie,<br>enr Ni SEIKO EPSON CORPORATION ni ses filiales ne pourront être tenues<br>responsables envers l'acquéreur de ce produit ou envers les tiers, des<br>dommages, pertes, frais ou dépenses encourus par l'acquéreur ou les tiers<br>à la suite utilisation abusive de ce produit, modification, réparation ou altération illicites de ce produit ou (sauf aux États-Unis) non-respect au sens strict des consignes d'utilisation et de maintenance de SEIKO EPSON CORPORATION.

EPSON CORPORATION ne pourra être tenue responsable des dommages<br>ou problèmes survenus par suite de l'utilisation de produits optionnels ou<br>consommables autres que ceux désignés par SEIKO EPSON<br>CORPORATION comme étant des P

#### *Marques*

EPSON est une marque déposée de SEIKO EPSON CORPORATION. PRINT Image Matching est un nom de marque de SEIKO EPSON CORPORATION. Le logo PRINT Image Matching est un nom de marque de SEIKO EPSON CORPORATION. DPOF est un nom de marque de CANON INC., Eastman Kodak Company, Fuji Photo Film Co., Ltd. et Matsushita Electric Industrial Co., Ltd.PRINT Image Framer est un nom de marque de SEIKO EPSON CORPORATION. PRINT Image Framer sera abrégé en « P.I.F. » tout au long de ce manuel.

MultiMediaCard est une marque déposée de Infineon Technologies AG (Allemagne), et MMCA (MultiMediaCard Association) en détient une licence.

*Avis général :Les autres noms de produit utilisés dans ce guide sont donnés uniquement à titre d'identification et peuvent être des noms de marque de leur détenteurs respectifs. EPSON dénie toute responsabilité vis-à-vis de ces marques.* Copyright © 2003 SEIKO EPSON CORPORATION, Nagano, Japon.

# *CONSIGNES DE SÉCURITÉ IMPORTANTES*

w

 *ATTENTION Avant d'utiliser l'appareil photo, lisez attentivement toutes les instructions énumérées ci-dessous et conservez-les afin de vous y reporter si nécessaire. Tenez compte également des avertissements et consignes inscrits sur l'appareil photo et les options.*

### *LORS DE L'UTILISATION DE L'APPAREIL PHOTO*

**Respectez les instructions suivantes lors de l'utilisation de l'appareil photo.**

- ❏ Pour réduire les risques d'électrocution, n'ouvrez jamais le boîtier de l'appareil ni des options. En outre, n'ouvrez jamais aucun compartiment de l'appareil si ces manipulations ne sont pas clairement expliquées dans ce manuel.
- ❏N'insérez pas d'objets dans les ouvertures de l'appareil.
- ❏ Pour éviter les risques d'inflammation ou d'électrocution, n'exposez jamais l'appareil photo ou ses options à la pluie ou à l'humidité.
- ❏ Pour éviter les risques d'inflammation ou d'électrocution, ne couvrez pas l'appareil photo avec une couverture ou tout autre revêtement qui pourrait créer une charge électrique.
- ❏ Pour éviter tout risque d'inflammation ou d'explosion, n'utilisez jamais l'appareil photo dans un endroit où sont stockés des gaz inflammables ou volatils.
- ❏ N'utilisez pas l'appareil à l'extérieur pendant un orage.
- ❏ Afin d'éviter toute lésion oculaire, ne prenez pas de photos au flash trop près du visage du sujet.
- ❏ Retirez les piles et/ou débranchez l'appareil photo et contactez les services de maintenance dans les circonstances suivantes :

Le cordon d'alimentation ou sa fiche est endommagé ; du liquide a coulé dans l'appareil photo ou dans les options ; l'appareil photo ou les options sont tombés ou le boîtier a été endommagé ; l'appareil photo ou les options ne fonctionnent pas normalement ou fonctionnent de façon sensiblement différente ; l'appareil photo ou les options émettent des bruits, des odeurs ou de la fumée de façon inattendue.

- ❏ Ne réglez jamais des contrôles si cela n'est pas explicitement mentionné dans les consignes d'utilisation.
- ❏ Si la solution de cristaux liquides de l'écran LCD fuit et se répand sur vos mains, lavez-les énergiquement avec de l'eau et du savon. En cas de projection dans les yeux, rincez-les immédiatement à l'eau claire.
- ❏ Ne regardez pas dans la direction du soleil à travers le viseur car vous vous exposez à des lésions oculaires.

#### *LORS DE L'UTILISATION DE LA DRAGONNE*

#### **Respectez les instructions suivantes lorsque vous utilisez la dragonne.**

- ❏ Ne balancez pas l'appareil photo car vous risquez d'endommager l'appareil ou d'autres objets ou de blesser quelqu'un.
- ❏ Ne tirez pas ou ne serrez pas trop fort la dragonne contre vous, car vous pourriez vous blesser grièvement.
- ❏ Conservez la dragonne hors de portée des enfants.

#### *LORS DE L'UTILISATION DES PILES*

#### **Respectez les instructions suivantes lors de l'utilisation des piles.**

- ❏ Utilisez uniquement les piles indiquées dans ce manuel dans les appareils photo numériques EPSON.
- ❏ Pour prévenir les risques de court-circuit, ne retirez jamais les manchons externes des piles.
- ❏ Ne placez pas les piles au contact d'objets métalliques (pièces de monnaie ou clés) qui pourraient les court-circuiter.
- ❏ Ne placez pas les piles à proximité ou dans un feu ou de l'eau.
- ❏ Avant d'utiliser les piles, lisez attentivement les consignes de sécurité et d'utilisation.
- ❏ N'utilisez pas de piles au manganèse (IEC R6).
- ❏Ne chargez jamais des piles non rechargeables.
- ❏ Afin d'éviter les risques d'inflammation ou d'électrocution, n'utilisez jamais de piles endommagées ou présentant un écoulement.
- ❏ Ne manipulez pas les piles avec des mains humides ou à proximité d'un point d'eau. N'exposez pas les piles à la pluie ou à une forte humidité.
- ❏ Ne placez pas les piles à proximité ou à l'intérieur de sources de chaleur ou d'un feu.
- ❏ Vous ne devez pas laisser tomber les piles, les perforer, les démonter, les modifier ou les court-circuiter.
- ❏ Pour prévenir les risques de court-circuit, ne retirez jamais les manchons externes des piles.
- ❏ Ne placez pas les piles au contact d'objets métalliques (pièces de monnaie ou clés) qui pourraient les court-circuiter.
- ❏ N'insérez pas les piles dans les prises murales ou dans toute autre source d'alimentation électrique, comme l'allume-cigare d'un véhicule.
- ❏ Ne soudez pas directement des fils ou des bornes de plomb sur les piles.

#### *Remplacement des piles*

#### **Vous pouvez les remplacer par les types de piles suivants :**

Piles alcalines AA jetables

Piles Ni-MH AA rechargeables

Piles nickel-manganèse AA rechargeables

*Remarque : L'autonomie des piles varie en fonction du type et du fabricant.*

*Si vous utilisez des piles rechargeables dans le L-400, remplacez-les par quatre piles totalement chargées. Si vous trouvez que l'autonomie des piles diminue au bout d'un certain nombre de recharges, veillez à les décharger complètement avant de les recharger.* 

#### *Manipulation des piles*

**Essuyez les extrémités des piles avec un chiffon sec pour les maintenir propres.**

# w

- *ATTENTION* ❏ *Vous ne devez pas chauffer ou forcer sur les piles, et ne pas les démonter, les faire tomber, les court-circuiter, les mettre au feu ou dans de l'eau.*
	- ❏ *Ne laissez pas les piles en vrac dans vos poches.*
	- ❏ *Ne mélangez pas différents types de piles car cela pourrait provoquer une inflammation ou une explosion.*
	- ❏ *Utilisez toujours des jeux de piles provenant d'un même paquet. Ne mélangez des piles usagées et des piles neuves.*

#### *Rangement des piles*

**Si vous prévoyez de ne pas utiliser l'appareil photo pendant une longue période, retirez les piles et rangez-les dans un endroit frais et sec.**

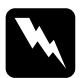

- 
- *ATTENTION* ❏ *Ne stockez pas les piles avec des objets métalliques qui pourraient les court-circuiter.*
	- ❏ *Évitez de stocker les piles dans des endroits extrêmement chauds ou humides.*
	- ❏ *Conservez les piles hors de portée des enfants.*
	- ❏ *Retirez toujours les piles de l'appareil photo et du chargeur avant de les stocker. Des piles laissées dans l'appareil photo ou dans le chargeur pendant longtemps peuvent fuir et provoquer des dégâts.*

#### *Mise au rebut des piles*

#### **Avant de mettre les piles au rebut, veillez à les décharger complètement.**

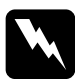

- 
- *ATTENTION* ❏ *Avant de mettre les piles au rebut, veillez à recouvrir la borne + de chaque pile avec du ruban adhésif pour éviter tout risque de combustion ou d'explosion après la mise au rebut.* 
	- ❏ *Mettez les piles usagées au rebut selon les directives du fabricant et en conformité avec la réglementation en vigueur. Pour plus d'informations sur le recyclage et la mise au rebut des piles, contactez l'administration concernée.*

Pour les utilisateurs des Pays-Bas :

Ne jetez pas les piles avec les déchets domestiques. Mettez les piles au rebut de la même manière que pour les petits déchets chimiques conformément à la réglementation locale et au marquage KCA suivant de la publication Dutch Government Gazette 45 :

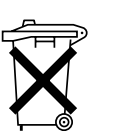

Bij dit produkt zijn batterijen geleverd. Wanneer deze leeg zijn, moet u ze niet weggooien maar inleveren als KCA.

Pour les utilisateurs Allemands :

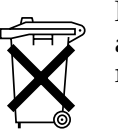

Ne jetez pas les piles avec les déchets domestiques. Mettez-les au rebut dans un conteneur de recyclage conformément à la réglementation locale.

# w

ATTENTION<br>En cas de projection dans les yeux ou sur la peau d'acide contenu<br>dans les piles, lavez soigneusement la zone touchée à l'eau claire et<br>consultez un médecin. Si vous avalez une pile, consultez<br>immédiatement un mé

### *POUR LES UTILISATEUR DE HONG KONG*

**En cas de détérioration de la fiche, remplacer tout le cordon ou faites appel à un électricien qualifié.**

**Remplacez les fusibles uniquement par des fusibles de même taille et de même calibre.**

### *LORS DU CHOIX D'UNE SOURCE D'ALIMENTATION*

**L'adaptateur secteur transforme la tension alternative délivrée par une prise secteur en tension continue adaptée à votre appareil photo EPSON.**

- 1) Veuillez lire les instructions ci-dessous.
- 2) Conservez ces instructions.
- 3) Respectez tous les avertissements.
- 4) Suivez toutes les instructions.
- 5) N'utilisez pas cet appareil près de l'eau.
- 6) Nettoyez-le uniquement avec un chiffon sec.
- 7) N'obstruez pas les orifices d'aération. Effectuez l'installation conformément aux directives du fabricant.
- 8) N'effectuez pas l'installation à proximité de sources de chaleurs telles que radiateurs, registres de chaleur, fours ou d'autres appareils (notamment amplificateurs) produisant de la chaleur.
- 9) Disposez le cordon d'alimentation de façon qu'il ne soit pas piétiné ou pincé, particulièrement au niveau des fiches, des prises auxiliaires, et à son point de sortie de l'appareil.
- 10) Utilisez uniquement les suppléments ou accessoires spécifiés par le fabricant.
- 11) Débranchez cet appareil pendant les orages ou lorsque qu'il n'est pas utilisé pendant de longues périodes.
- 12) L'entretien doit être effectué par du personnel qualifié. Un entretien est requis lorsque l'appareil a été endommagé d'une manière ou d'une autre, par exemple si le cordon d'alimentation ou sa fiche sont endommagés, si du liquide s'est écoulé ou si des objets sont tombés dans l'appareil, si celui-ci a été exposé à la pluie ou à l'humidité, ne fonctionne pas normalement ou est tombé.

- *ATTENTION* ❏ *Pour réduire les risques d'inflammation ou d'électrocution, <sup>n</sup>'exposez jamais cet appareil à la pluie ou à l'humidité.* 
	- ❏ *Ne placez pas l'appareil dans une situation qui l'expose à un risque de ruisselement ou d'éclaboussures et veillez à ne pas placer d'objets remplis de liquide, des vases par exemple, sur l'appareil.*
	- ❏ *N'utilisez cet adaptateur que de la façon décrite dans la documentation de l'appareil photo. Vérifiez dans la documentation de l'appareil photo qu'il s'agit bien de l'adaptateur qui lui est destiné.*
	- ❏ *Lisez attentivement toutes les consignes d'utilisation et de sécurité car une utilisation inappropriée pourrait être à l'origine de blessures provoquées par une inflammation, une explosion, des fuites, une surchauffe ou une électrocution. Conservez ces consignes de sécurité et d'utilisation afin de pouvoir vous y référer ultérieurement en cas de besoin.*

w

*Remarque : L'adaptateur secteur modèle A211H est conforme aux spécifications de marquage CE selon les directives 73/23/EEC et 89/336/EEC de la communauté européenne.*

❏ Prenez garde aux risques d'électrocution.

- ❏ Ne manipulez pas ce produit avec les mains humides ou à proximité d'un point d'eau.
- ❏ Maintenez le produit à l'écart des sources de chaleur. N'utilisez pas le chargeur si la température ambiante est inférieure à 5°C ou supérieure  $\lambda$  35 $\mathrm{C}$ .
- ❏ N'insérez pas d'objets dans les ouvertures car ils pourraient toucher voire court-circuiter des pièces sous tension.
- ❏Ne démontez pas et ne modifiez pas ce produit.
- ❏ Utilisez-le uniquement en intérieur, dans un endroit sec.
- ❏ Ne l'exposez pas à l'eau ou à une forte humidité.
- ❏ La source d'alimentation doit être du type indiqué sur l'étiquette et provenir directement d'une prise secteur standard.
- ❏ Ne placez pas plusieurs charges sur la même prise secteur.
- ❏ Veillez à ce que le cordon d'alimentation soit conforme aux normes de sécurité locales applicables.
- ❏ N'effectuez aucun branchement ou débranchement de la fiche d'alimentation avec les mains humides.
- ❏ Les cordons d'alimentation doivent être protégés de l'abrasion, des coupures, des pincements et ne pas être entortillés. Faites cheminer les cordons d'alimentation de façon à leur éviter toute détérioration. Ne placez pas d'objets sur le cordon d'alimentation et disposez-le de façon que l'on ne puisse pas marcher ou rouler dessus. Efforcez-vous de maintenir le cordon d'alimentation droit aux extrémités et aux endroits où il entre et sort du transformateur.
- ❏ Ne laissez pas le cordon d'alimentation s'endommager ou s'effilocher.
- ❏ Débranchez l'équipement de la prise secteur et faites appel à un technicien qualifié dans les circonstances suivantes :

Le cordon d'alimentation ou sa fiche est endommagé ; du liquide a coulé dans l'équipement ; l'équipement a été exposé à la pluie ou à un ruissellement d'eau ; l'équipement est tombé ou a été endommagé ; l'équipement ne fonctionne pas normalement ou fonctionne de façon sensiblement différente. Réglez uniquement les contrôles décrits dans la documentation de l'équipement.

- ❏ Ne tentez jamais de réparer ce produit vous-même. Une réparation inappropriée pourrait s'avérer dangereuse.
- ❏ Débranchez ce produit de la prise secteur avant de le nettoyer.
- ❏Nettoyez-le uniquement avec un chiffon sec, propre et doux.
- ❏N'utilisez pas de produits de nettoyage liquide ou en aérosol.
- ❏Conservez-le hors de portée des enfants.
- ❏ Pour les utilisateurs des États-Unis et du Canada : Utilisez le cordon d'alimentation fourni ou un cordon d'alimentation de 1,8 m à 3 m de longueur, de type SPT-2 ou plus fort approuvé par UL, de calibre 2 x 18 AWG avec prise de 125 V, 10 A et connecteur de 125 V, 7 A.

❏ Si vous envisagez d'utiliser le cordon d'alimentation en Allemagne, prenez en compte le point suivant :

Le réseau électrique de l'immeuble doit être protégé par un disjoncteur de 16 ampères pour assurer une protection adéquate contre les courts-circuits et les surintensités.

# **L**

*IMPORTANT : Ce produit est destiné à être utilisé exclusivement avec des produits EPSON. N'essayez pas de l'utiliser avec d'autres produits électroniques.*

# *FONCTIONS EPSON*

Nous vous remercions d'avoir fait l'acquisition d'un appareil EPSON L-400.<br>Cet appareil photo numérique de haute qualité dispose en outre de nombreuses fonctions très utiles. Prenez le temps de lire attentivement les consi

# *Obtenez de superbes résultats grâce aux nombreuses fonctions simples à utiliser de l'appareil photo !*

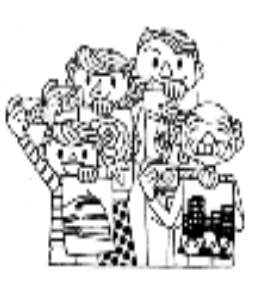

Vous pouvez obtenir des photos de haute qualité, tout comme avec un appareil photo classique à pellicule. Cet appareil photo dispose de « modes de vue » spéciaux qui permettent une prise de vue automatique dans toutes les situations.

Pour les « modes de vue » (voir page 32)

### *Imprimez vos photos directement sur votre imprimante EPSON !*

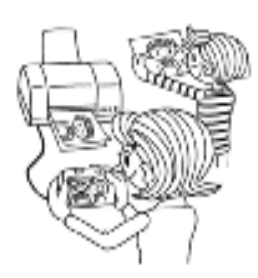

Il n'est pas nécessaire de disposer d'un<br>ordinateur. Vous pouvez imprimer<br>directement sur une imprimante EPSON<br>en utilisant un câble USB (voir page 39).<br>Les excellentes images numériques de<br>l'appareil photo permettent d'ob Pour « l'impression directe » (voir page 39.)

# *Améliorez vos photos à l'aide de fonctions d'impression spéciales !*

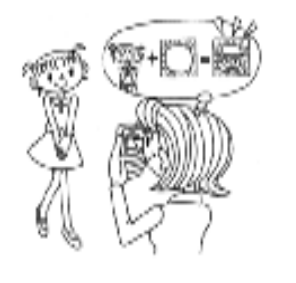

Faites votre choix dans une gamme étendue de cadres stockés dans l'appareil photo et ajoutez-les à vos photos lorsque vous imprimez directement sur une imprimante EPSON à partir de l'appareil photo. Pour « PRINT Image Framer » (voir page 28.)

Pour « l'impression directe » (voir page 39.)

# *Chapitre 1 PRÉPARATION DE L'APPAREIL PHOTO*

Ce chapitre vous explique comment configurer votre appareil photo pour obtenir des performances optimales

# *ÉLÉMENTS*

### *VÉRIFICATION DU CONTENU DU CARTON*

Vérifiez que le carton de l'appareil photo contient tous les éléments représentés ci-dessous et qu'ils sont en bon état. En cas de problème, adressez-vous au magasin dans lequel vous l'avez acheté.

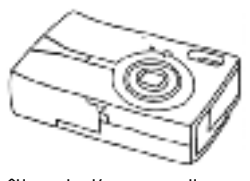

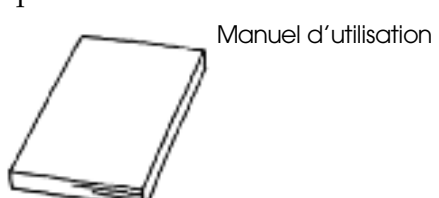

Boîtier de l'appareil photo

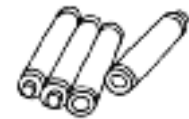

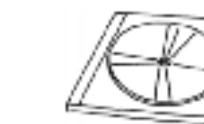

4 piles alcalines AA Un CD-ROM Guide des logiciels de l'appareil photo numérique

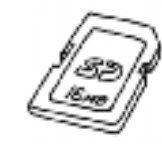

l'appareil photo.

Carte mémoire SD❏Carte mémoire 16 Mo.

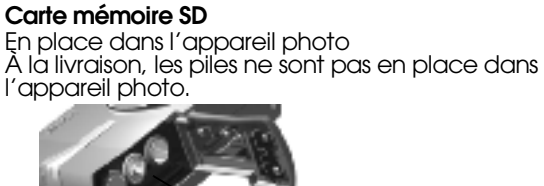

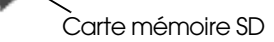

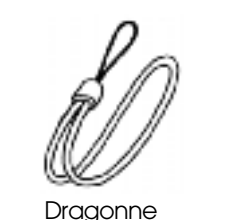

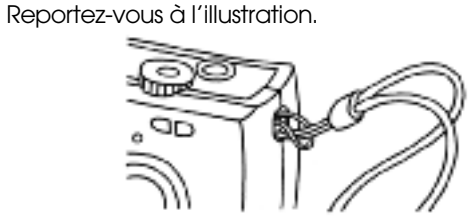

**Fixation de la DRAGONNE**

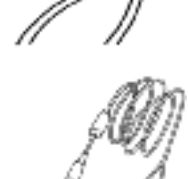

Câble audio/vidéo

Câble ordinateur

 Peut être utilisé pour connecter l'appareil photo à une imprimante prenant en charge l'impression USB directe (STYLUS Photo 935)

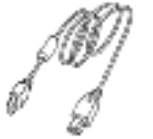

Câble imprimante

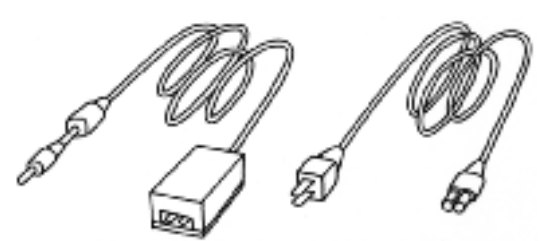

Adaptateur secteur (A211H)

Cordon d'alimentation de l'adaptateur secteur

Le cordon d'alimentation livré avec votre adaptateur est prévu pour la tension délivrée dans le pays d'achat.

### *VUE DE DESSUS*

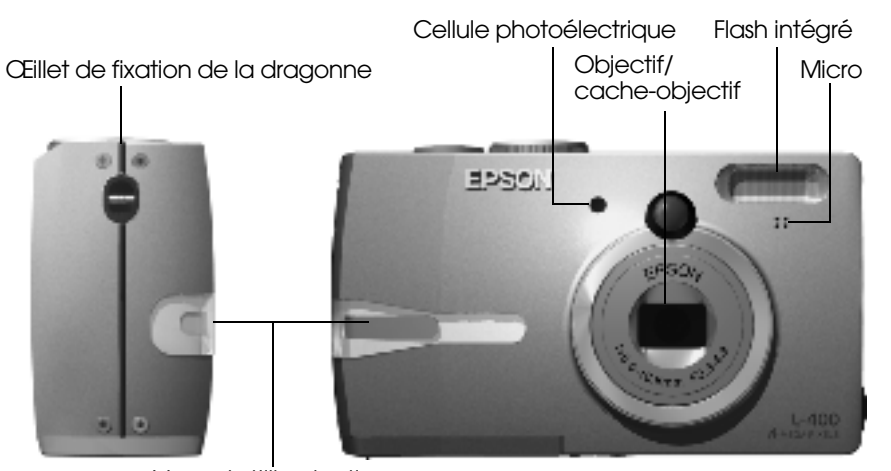

Voyant d'illumination

Couvercle du logement des piles et de la carte mémoire

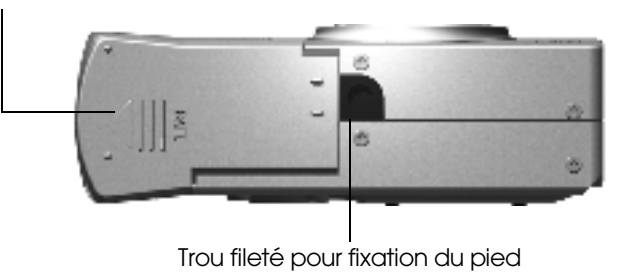

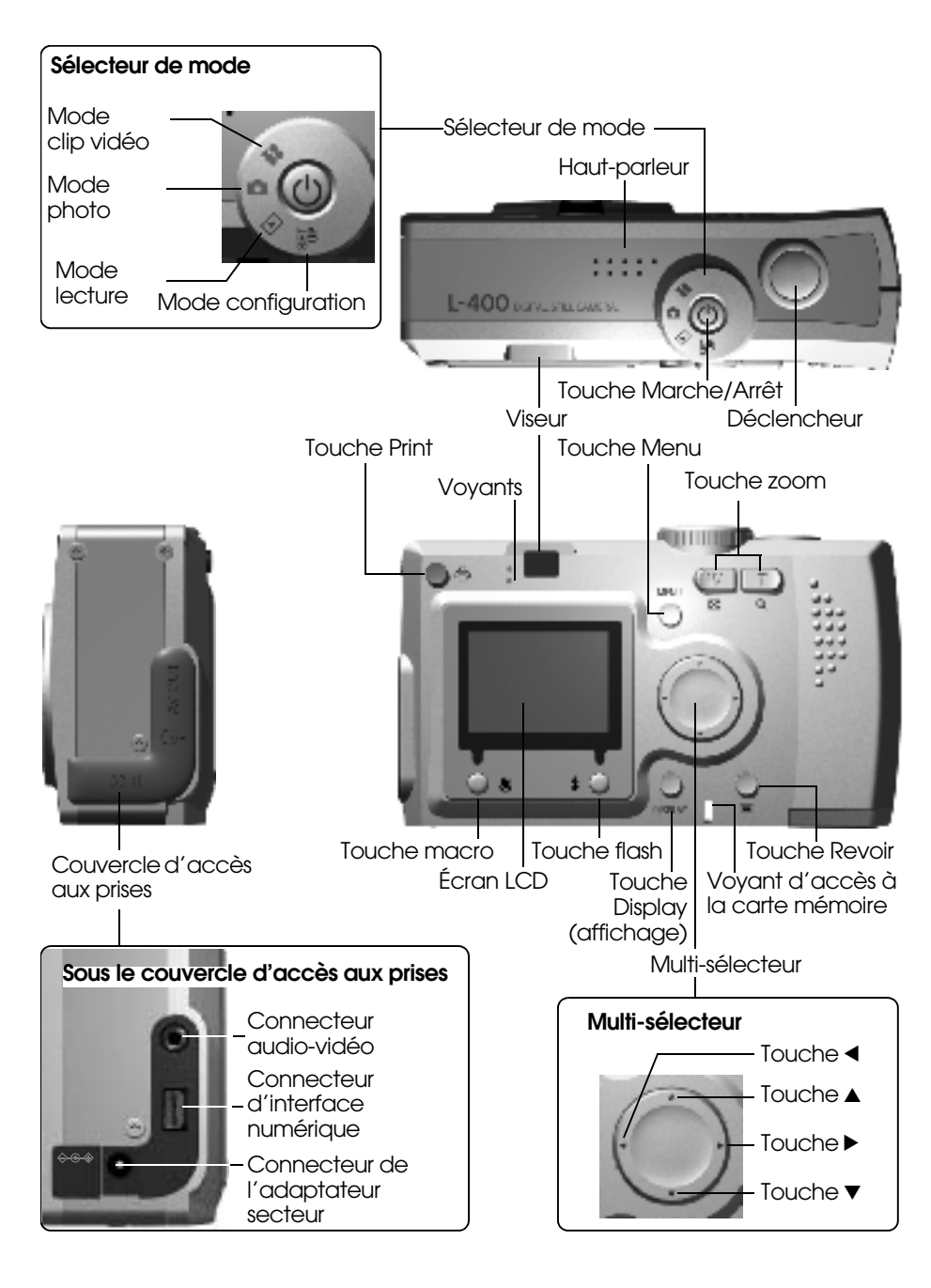

# *MISE EN PLACE DES PILES ET DE LA CARTE MÉMOIRE ACCÈS AUX PILES ET À LA CARTE MÉMOIRE*

#### *ALERTE*

 *Veillez à éteindre l'appareil photo avant d'ouvrir ou de fermer le couvercle du logement des piles et de la carte mémoire.*

#### **Ouverture du couvercle**

Faites coulisser le couvercle du logement des piles et de la carte mémoire dans le sens de la flèche tout en appuyant dessus.

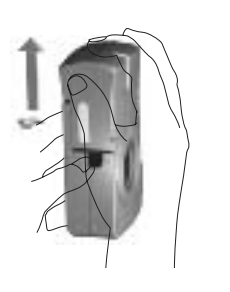

#### **Fermeture du couvercle**

Faites coulisser le couvercle du logement des piles et de la carte mémoire dans le sens de la flèche jusqu'à ce qu'un déclic confirme son verrouillage.

### *COMMENT INSÉRER ET RETIRER LA CARTE MÉMOIRE*

La carte mémoire est installée dans l'appareil photo en usine. Vérifiez qu'elle est correctement mise en place.

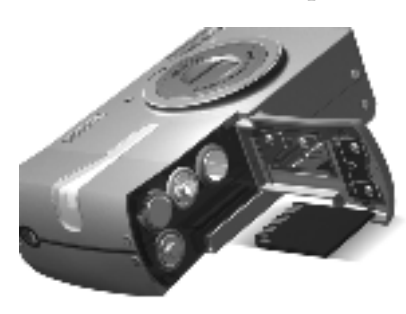

#### **INSERTION DE LA CARTE MÉMOIRE**

Vérifiez que la carte est orientée correctement et faites-la coulisser jusqu'à ce qu'un déclic confirme son verrouillage.

#### **RETRAIT DE LA CARTE MÉMOIRE**

Libérez la carte en appuyant dessus une fois puis en la retirant avec les doigts (appuyez une fois pour la mettre en place, appuyez de nouveau pour la libérer).

# $\boldsymbol{\Omega}$

*IMPORTANT La carte mémoire est un composant électronique de précision. Afin d'éviter de l'endommager, veuillez respecter les consignes ci-dessous :*

- □ Ne touchez pas les contacts avec les doigts ou avec des éléments métalliques, car l'électricité statique ainsi produite pourrait<br>endommager la carte. Avant de manipuler la carte, déchargez<br>l'électricité statique que vous portez en touchant un élément<br>métalliaue.
- ❏ *Abstenez-vous de plier la carte, de la faire tomber ou de lui faire subir des chocs.*
- ❏ *Conservez la carte mémoire à l'écart de l'eau, d'une chaleur excessive et du rayonnement solaire direct.*
- ❏ *Abstenez-vous de casser la carte mémoire ou de la démonter.*

# *Remarque : Vous pouvez aussi utiliser une carte MultiMedia*

*Vous pouvez utiliser une carte mémoire SD ou une carte MultiMedia (voir pages 19, 53).*

*Remarque : La carte mémoire doit être retirée lorsque :*

- ❏ *vous voulez transférer sur un ordinateur des images enregistrées sur la carte mémoire*
- ❏ *l'imprimante dispose d'un emplacement pour carte mémoire que vous voulez utiliser directement*

### *MISE EN PLACE DES PILES*

Veillez à respecter l'orientation des pôles + et - des piles.

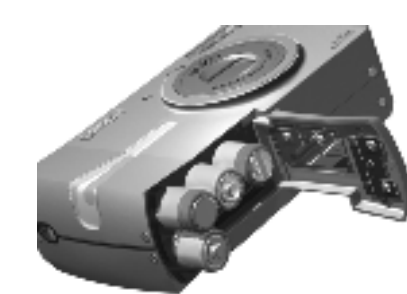

#### **MISE EN PLACE DES PILES**

Insérez les piles en respectant le sens des pôles indiqué sur le couvercle.

*Remarque : Pour savoir quelles piles utiliser, voir page 53.*

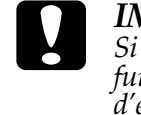

*IMPORTANT Si vous insérez les piles de façon incorrecte, vous risquez de provoquer des fuites ou une surchauffe, voire de vous blesser. Vous risquez aussi d'endommager l'appareil photo.*

### *INDICATEUR DE CAPACITÉ DES PILES*

Au fur et à mesure de l'utilisation des piles, l'icône correspondante passe de **de a** à **de la** sur l'écran LCD.

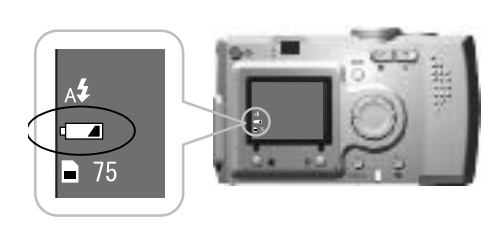

Icône des piles

#### Lorsque l'icône passe de **de la seconda** à

Les piles sont presque à plat. Vous devrez les remplacer prochainement.

#### Lorsque l'icône **de la clignote**

Les piles sont à plat et vous ne pouvez plus prendre de photos. Le voyant passe au rouge puis l'appareil photo s'éteint automatiquement.

# *CONFIGURATION DE L'APPAREIL PHOTO*

#### *MISE EN MARCHE ET ARRÊT*

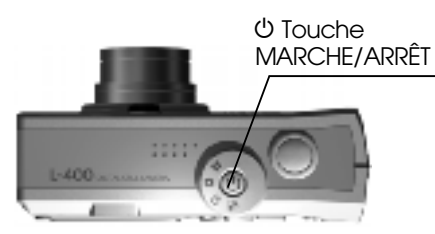

#### **Mise en marche.**

Mettez en marche l'appareil photo en appuyant sur la touche Marche/Arrêt. Le cache-objectif <sup>s</sup>'ouvre automatiquement et l'objectif se déploie.

#### **Arrêt.**

L'arrêt est obtenu en appuyant de nouveau sur la touche Marche/Arrêt. L'objectif se rétracte automatiquement et le cache-objectif se ferme.

- *ATTENTION* ❏ *Remplacez les 4 piles en même temps et utilisez le même modèle.*
- ❏ *L'autonomie d'une pile dépend de la marque et de la qualité. Les conditions et modes d'utilisation influent aussi sur l'autonomie des piles.*
- ❏ *Il ne faut pas recharger des piles non rechargeables. Pour décharger les piles, suivez les instructions fournies.*

w

*Remarque : Si les piles sont faibles, vous pouvez simplement brancher l'adaptateur secteur pour continuer à utiliser l'appareil photo (voir page 25).*

*Remarque : Lorsque l'appareil photo n'est pas utilisé pendant un certain temps, il s'éteint automatiquement pour économiser les piles (voir page 48).*

#### *RÉGLAGES INITIAUX*

 Lors de la première utilisation de l'appareil photo, vous devez régler les trois éléments suivants. Vous <sup>n</sup>'aurez à le faire qu'une fois.

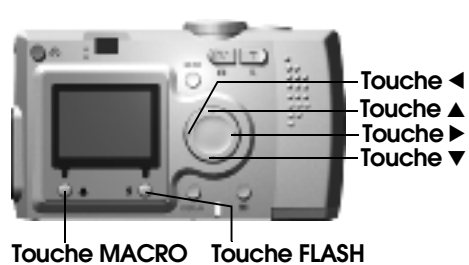

#### **1. Sélection d'une langue**

Lors de la première mise sous tension, l'écran « Langue » <sup>s</sup>'affiche. Sélectionnez Français à l'aide des touches  $\blacktriangle$ , puis appuyez sur la touche  $\sharp$  FLASH (voir page 50).

#### **2. Réglage de la date et de l'heure**

Ensuite, l'écran « Date/Heure » <sup>s</sup>'affiche, l'année étant en surbrillance.

Modifiez les chiffres à l'aide des touches  $\triangle$   $\blacktriangledown$ .

Mettez l'élément suivant en surbrillance à l'aide des touches  $\blacklozenge$ 

Pour enregistrer le réglage, appuyez sur la touche  $\ddagger$  FLASH. Pour rétablir le réglage précédent, appuyez sur la touche  $\bigcup$  MACRO. Pour obtenir un défilement plus rapide, maintenez les touches  $\triangle$ enfoncées.

Vous pourrez modifier de nouveau ces réglages ultérieurement (voir page 49).

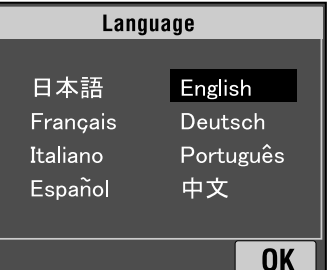

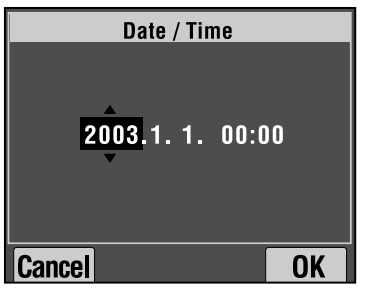

#### **3. Réglage du signal de sortie vidéo**

Le dernier écran affiche Sortie vidéo.

Mettez l'option PAL ou NTSC en surbrillance à l'aide des touches  $\blacktriangle$ V. Appuyez ensuite sur la touche FLASH pour enregistrer (voir page 50). Les réglages initiaux sont

terminés.

**Video Out NTSC** PAI  $0K$ **Cancel** 

# *Chapitre 2 UTILISATION STANDARD*

Comment utiliser le mode automatique.

### *TENUE DE L'APPAREIL PHOTO / DÉCLENCHEMENT DE L'OBTURATEUR*

Aucune position de prise de vue particulière n'est requise pour cet appareil photo, mais il est utile de connaître ces techniques de base pour prendre de bonnes photos.

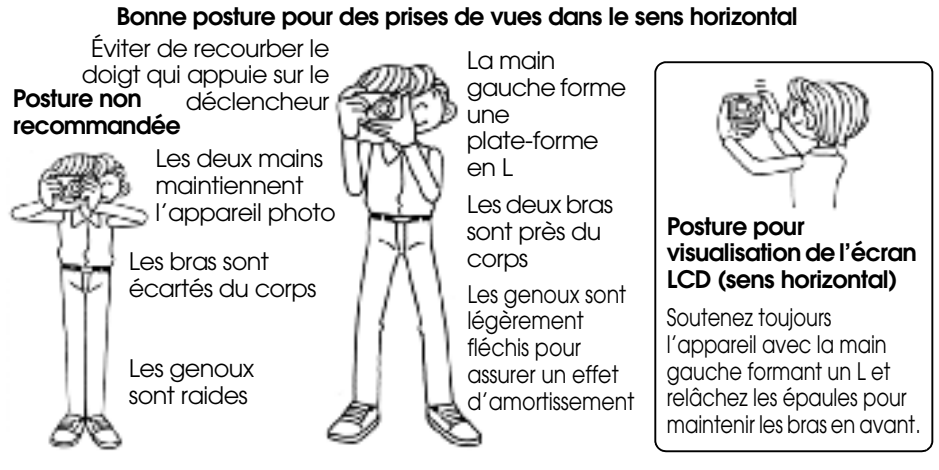

#### **Bonne posture pour des prises de vues dans le sens vertical**

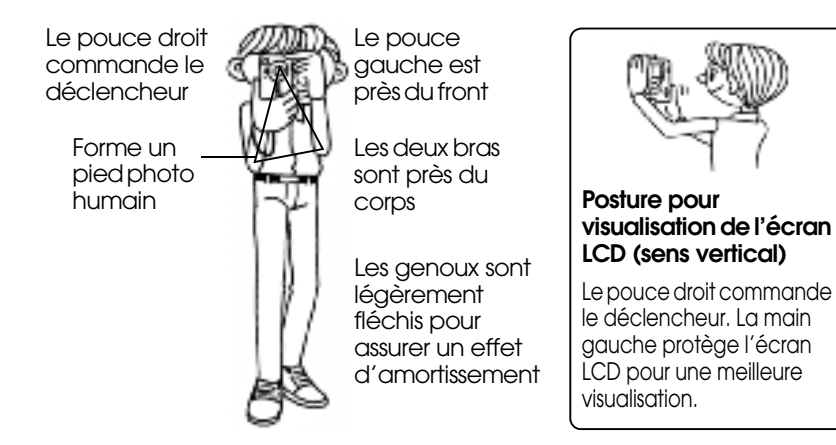

*Remarque : En mode P.I.F. (Print Image Framer, utilisation de cadres), l'image s'affichera parfois tournée de 180°.*

### *DÉCLENCHEUR ENFONCÉ À FOND OU À MI-COURSE*

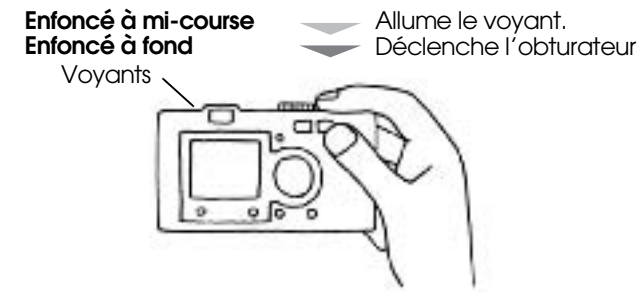

#### **Positions enfoncé à fond et à mi-course**

Le déclencheur a un fonctionnement à deux niveaux. Enfoncé à mi-course, il active le voyant d'état vert clignotant. L'appareil photo règle automatiquement la mise au point et la vitesse d'obturation.

Enfoncez-le à fond pour déclencher l'obturateur.

#### *CONSEIL*

 *N'oubliez pas de former une plate-forme en L avec la main gauche et d'éviter de masquer l'objectif ou le flash avec vos doigts. Si vous recourbez l'index droit, vous risquez d'appuyer trop fort sur le déclencheur et de faire ainsi bouger l'appareil photo au moment du déclenchement de l'obturateur. Par ailleurs, il est difficile de maintenir la touche à mi-course avec le doigt recourbé.*

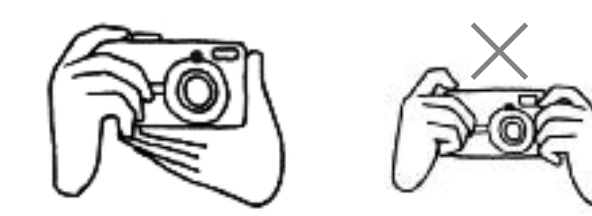

# **Français**

### *PORTÉE DE L'APPAREIL PHOTO*

Lorsque vous prenez une photo, il est préférable que le sujet se tienne à plus de 50 cm de l'objectif.

Lorsque le sujet est à moins de 50 cm, utilisez le mode MACRO pour obtenir de meilleurs résultats (voir page 30).

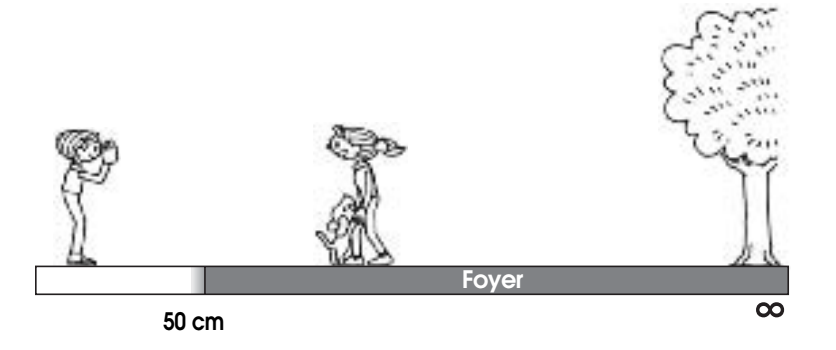

# *LE SYSTÈME D'IMAGE*

Cette section explique brièvement comment prendre des photos

### *PRISE DE VUE À L'AIDE DE L'ÉCRAN LCD*

Vous pouvez utiliser l'écran LCD pour composer la photo avec mise au point automatique. L'image capturée s'affiche puis disparaît.

# **C**

 *IMPORTANT Prenez garde de ne pas placer vos doigts devant l'objectif. Ne tentez pas de déployer ou de rétracter l'objectif manuellement, car cela pourrait endommager le mécanisme.*

Touche MARCHE/ARRET (D) Tournez le SÉLECTEUR DE MODE sur PHOTO.

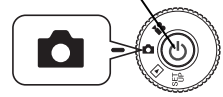

**1. Appuyez sur la touche Marche/Arrêt pour mettre l'appareil photo sous tension.**

L'objectif se déploie automatiquement et le cache-objectif s'ouvre. La photo s'affiche sur l'écran LCD.

**2. Centrez le sujet dans le cadre de mise au point au centre de l'écran LCD.**

**3. Appuyez à mi-course sur le DÉCLENCHEUR pour régler la mise au point.**

Lorsque la mise au point est faite, le voyant reste allumé, le cadre de mise au point devient vert sur l'écran LCD et un bip sonore retentit. Lorsque la mise au point <sup>n</sup>'est pas bonne, le voyant clignote et le cadre de mise au point devient rouge sur l'écran LCD. Dans ce cas, retirez votre doigt du déclencheur et essayez de refaire la mise au point.

Veuillez noter que la mise au point ne peut être réalisée si le sujet est à moins de 50 cm de l'objectif. Utilisez le mode MACRO (voir page 30).

**4. Appuyez à fond sur le DÉCLENCHEUR pour prendre la photo.**

Dès que vous entendez le déclic du déclencheur, la photo est enregistrée. Ce signal sonore peut être désactivé (voir page 47).

**5. Lorsque vous avez terminé, appuyez sur la touche MARCHE/ARRÊT pour mettre l'appareil photo HORS TENSION.**

L'objectif se rétracte et le cache-objectif se ferme.

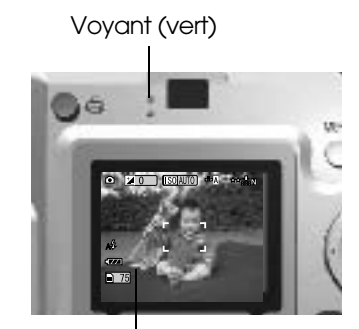

Cadre de mise au point

#### *ACTIVATION/DÉSACTIVATION DE LA FONCTION VUE RAPIDE*

Ce système envoie la photo enregistrée à l'écran LCD 3 secondes après la capture de l'image. Cette fonction peut être activée ou désactivée.

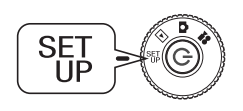

**Tournez le SÉLECTEUR DE MODE sur SET UP et appuyez sur la touche MARCHE/ARRÊT.**

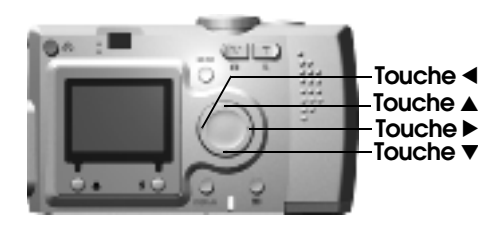

**Sélectionnez VUE RAPIDE à l'aide** des touches **AV**. Sélectionnez **MARCHE/ARRÊT à l'aide des Touche**  l**Touche ▲ louches ◀▶.** 

**Touche ▼** La photo enregistrée s'affiche. Elle disparaît au bout de 3 secondes, ou avant si l'on enfonce le déclencheur à mi-course.

> *Si vous utilisez uniquement le VISEUR, la fonction VUE RAPIDE ne fonctionne pas.*

### *MÉTHODE UTILISANT UNIQUEMENT LE VISEUR*

Comment prendre des photos en utilisant uniquement le viseur, l'écran LCD étant éteint. La méthode est semblable à celle utilisée avec un appareil photo à télémètre standard. Elle permet d'économiser les piles par rapport à la méthode utilisant l'écran LCD pour composer les photos.

# **L**

 *IMPORTANT Prenez garde de ne pas placer vos doigts devant l'objectif. Ne tentez pas de déployer ou de rétracter l'objectif manuellement, car cela pourrait endommager le mécanisme.*

Touche MARCHE/ARRET O **Tournez le SÉLECTEUR DE MODE sur PHOTO.** 

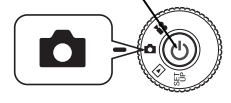

#### **1. Appuyez sur la TOUCHE MARCHE/ARRÊT pour mettre l'appareil photo sous tension.**

L'objectif se déploie automatiquement et le cache-objectif s'ouvre. Le sujet apparaît sur l'écran LCD.

*Par la suite, l'explication concernant la mise sous tension sera omise.* 

**2. Appuyez sur la touche DISPLAY (affichage) pour éteindre l'écran LCD.**

> *Pour des explications sur la touche DISPLAY, voir page 26.*

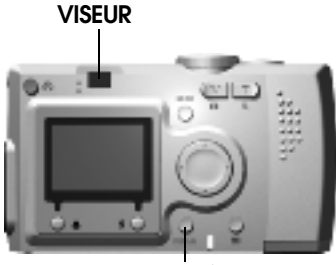

**Touche DISPLAY**

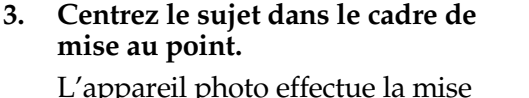

au point sur l'image située exactement au centre du cadre.

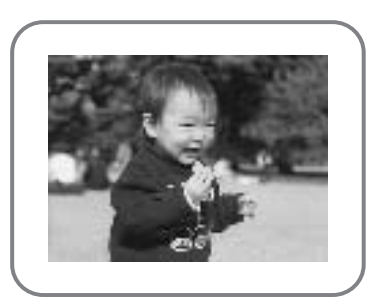

Le viseur pendant la prise de vue.

**4. Appuyez à mi-course sur le DÉCLENCHEUR pour régler la mise au point.**

Lorsque la mise au point est terminée, le voyant reste allumé et un signal sonore retentit. Lorsque la mise au point n'est pas bonne, le voyant clignote et un signal sonore est émis. Dans ce cas, retirez votre doigt du déclencheur et essayez de refaire la mise au point.

Veuillez noter que la mise au point ne peut être réalisée si le sujet est à moins de 50 cm de l'objectif. Utilisez le mode MACRO (voir page 30).

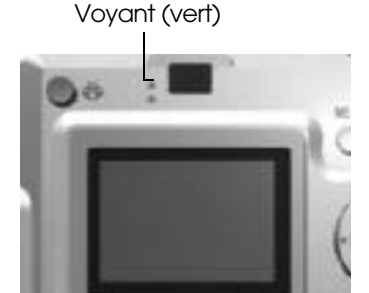

#### **5. Appuyez à fond sur le DÉCLENCHEUR pour prendre la photo.**

Le déclic sonore indique que l'obturateur s'est déclenché. Pour désactiver le déclic sonore du déclencheur, voir page 47. Dès que le voyant s'arrête de clignoter, vous êtes prêt à prendre la photo suivante.

**6. Lorsque vous avez terminé, n'oubliez pas de mettre l'appareil photo hors tension en appuyant sur la touche MARCHE/ARRÊT.**

L'objectif se rétracte et le cache-objectif se ferme automatiquement.

*Par la suite, l'explication concernant la mise hors tension sera omise.*

#### *ALERTE*

 *Lorsque vous utilisez le viseur pour prendre des photos en plan rapproché, il existe une légère différence, nommée parallaxe, entre ce que vous voyez dans le viseur et ce que l'appareil photo enregistre réellement à travers l'objectif. Ne perdez pas de vue cette particularité dans les prises de vue en gros plan à l'aide du viseur.*

*Remarque : Lorsque vous prenez des photos en utilisant le VISEUR, écran LCD éteint, un appui sur la touche MENU provoque l'affichage permanent des menus de fonctions afin que vous puissiez modifier des réglages dans différentes situations (voir les pages 26, 32-34).*

*Vous pouvez désactiver l'affichage des menus en appuyant de nouveau sur la touche MENU.*

#### *SI L'IMAGE CAPTURÉE N'EST PAS DANS LE CADRE DE MISE AU POINT*

La mise au point automatique ne fonctionne que si le sujet se trouve dans le CADRE DE MISE AU POINT du viseur lorsque le DÉCLENCHEUR est enfoncé à mi-course. Une fois la mise au point verrouillée sur le sujet, vous pouvez régler le cadre en fonction de la composition souhaitée et appuyer à fond sur le DÉCLENCHEUR.

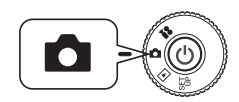

**Tournez le SÉLECTEUR DE MODE sur PHOTO, puis mettez l'appareil photo SOUS TENSION.** 

**1. Placez le sujet au centre du cadre de mise au point.**

> Tout comme avec l'écran LCD, vous devez positionner l'objet sur lequel se fera la mise au point au centre du viseur.

**2. Appuyez à mi-course sur le déclencheur pour régler la mise au point.**

> Lorsque la mise au point est faite, le voyant s'arrête de clignoter sur l'écran LCD et dans le VISEUR.

**3. Maintenez la position à mi-course du déclencheur et, au besoin, recadrez à votre guise.**

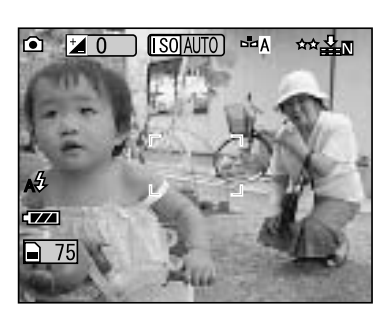

**4. Appuyez à fond sur le déclencheur pour prendre la photo.** Le déclic sonore indique que l'obturateur s'est déclenché.

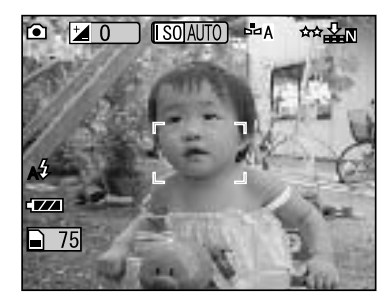

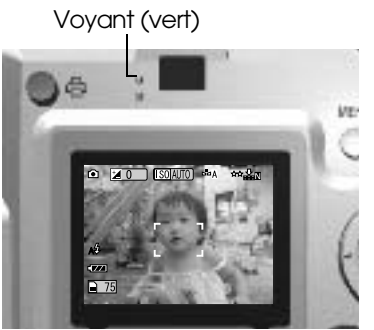

### *ZOOM OPTIQUE ET ZOOM NUMÉRIQUE*

Cet appareil photo possède un ZOOM OPTIQUE 3X et un ZOOM NUMÉRIQUE 2X. Le ZOOM NUMÉRIQUE est disponible pour les prises de vues utilisant l'écran LCD, ce qui permet dans ce cas un ZOOM MAXIMUM DE 9X.

Double agrandissement numérique de 204 mm Double agrandissement numérique de 306 mm 34mm 68mm 102mm 204mm 306mm **ZOOM NUMÉRIQUE ZOOM NUMÉRIQUE PLAGE DU ZOOM OPTIQUE (3X) (2X) (3X)** Pour effectuer un Pour effectuer un W

BG. Distance focale couverte par le zoom optique de 35 mm.

zoom avant, appuyez sur **T** Pour effectuer un zoom arrière, appuyez sur **W**. zoom avant, appuyez sur **T** Pour effectuer un zoom arrière, appuyez sur **W**.

Pour activer le ZOOM NUMÉRIQUE, appuyez d'abord sur la touche **T** du zoom jusqu'à la limite supérieure du ZOOM OPTIQUE, relâchez-la puis appuyez de nouveau dessus. Ceci produit un ZOOM NUMÉRIQUE 2X. Relâchez et appuyez de nouveau pour obtenir un ZOOM NUMÉRIQUE 3X. Pour revenir au mode ZOOM OPTIQUE normal, appuyez sur la touche **W** du zoom, relâchez-là et appuyez de nouveau dessus.

### *Remarque : Sélection du zoom numérique par le MENU*

*Après avoir appuyé sur la touche MENU, sélectionnez le zoom numérique à l'aide des touches* lr*.Sélectionnez OUI ou NON à l'aide des*  $touches \blacktriangleright\blacktriangle$ .

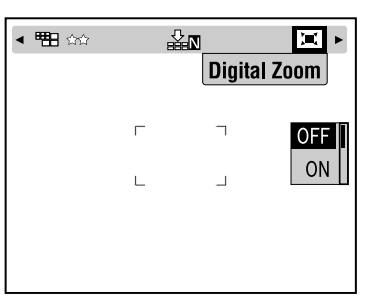

*Remarque : Lorsque vous utilisez un agrandissement numérique, l'indicateur de zoom numérique est visible sur le côté droit de la barre T . Lorsque 2X est au centre, 3X est sur le côté droit de T.*

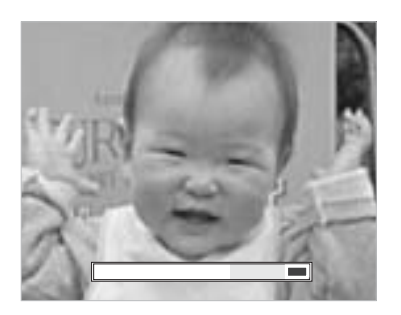

#### *ALERTE*

*Vous pouvez aussi utiliser le zoom numérique lors de prises de vues avec le VISEUR, en ne perdant pas de vue que toutes les images améliorées numériquement perdent en résolution.*

### *PARAMÈTRES DE CAPTURE D'IMAGE*

Sélection de la résolution et de la compression

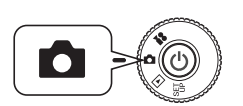

**Tournez le SÉLECTEUR DE MODE sur PHOTO, puis mettez l'appareil photo SOUS TENSION.**

- **1. Appuyez sur la touche MENU et sélectionnez RÉSOLUTION à l'aide**  des touches  $\blacktriangleleft$
- **2. Sélectionnez le nombre de pixels (la taille) correspondant à une**  résolution Standard, Fine ou Superfine à l'aide des touches **▲▼**.

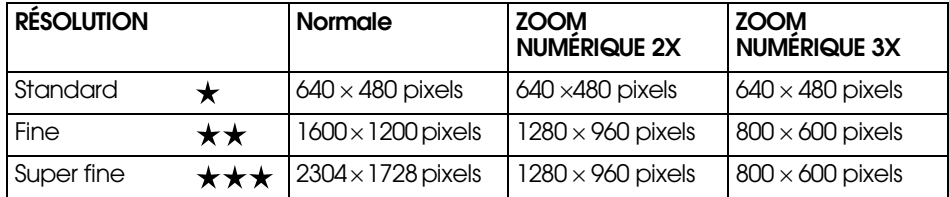

#### **3. Appuyez sur la touche MENU et sélectionnez Compression à l'aide des touches**  $\blacktriangleleft$  $\blacktriangleright$ **.**

Avec l'option Normale, le taux de compression est élevé, ce qui requiert moins de mémoire mais produit une image de plus faible qualité. L'option Fine produit la qualité d'image la plus élevée, mais requiert plus de mémoire.

#### **4.** Sélectionnez la compression Normale ou Fine à l'aide des touches ▲▼.

# *Remarque : Paramètres de qualité de la photo*

*Le nombre de photos susceptibles d'être enregistrées sur la carte mémoire dépend de leur qualité (voir page 19).*

*Votre dernier choix est mémorisé par l'appareil photo lorsqu'il est mis hors tension. L'appareil photo est réglé en usine avec l'option de compression Normale. Si vous changez ce réglage et sélectionnez l'option « Fine », la qualité de vos photos sera meilleure (voir page 19.), mais vous ne pourrez en enregistrer qu'un nombre restreint sur la carte mémoire.*

#### *CONFIRMATION DU NOMBRE DE PHOTOS*

Le nombre de photos stockées sur la carte mémoire (avec les réglages de qualité et de résolution actuels) est affiché sur l'écran LCD.

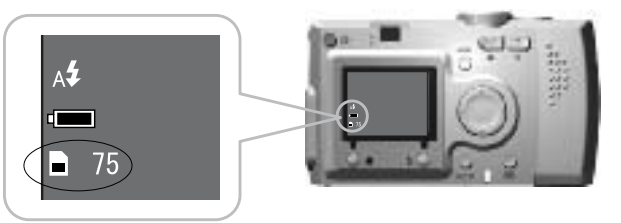

Nombre d'images

#### **Nombre de photos approximatif**

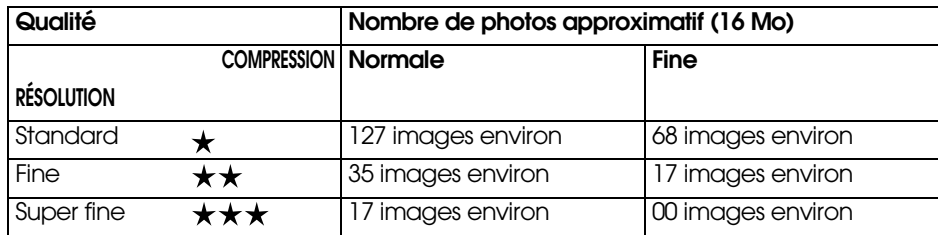

Des données de cadres seront également installées sur la carte mémoire SD fournie. Ceci peut réduire le total indiqué dans le tableau.

#### *ALERTE*

- ❏ *Les nombres cités sont issus d'essais en usine effectués par le fabricant.*
- ❏ *Les nombres qui s'affichent sur l'écran LCD ne sont donnés qu'à titre indicatif. Les nombres réels peuvent varier.*
- ❏ *Les nombres qui s'affichent sur l'écran LCD varient en fonction des réglages de capture d'image.*
- ❏ *Le nombre affiché sur l'écran LCD peut changer après chaque photo. En réalité, chaque photo requiert une quantité de mémoire différente. Le nombre est calculé d'après une moyenne déterminée en usine.*
- ❏ *Pour les CLIPS VIDÉO, le nombre de photos que vous pouvez prendre varie dans d'énormes proportions. Pour plus d'informations sur les CLIPS VIDÉO, voir page 37.*
- ❏ *Le nombre maximum de photos est de 9999.*

#### *INFO*

*Comparaison des cartes mémoire SD et MultiMedia*

*Vous pouvez utiliser indifféremment une carte mémoire SD Memory ou MultiMediaCard (MMC) avec cet appareil photo. La carte mémoire SD est très rapide et est en mesure d'accepter de grandes quantités de données. La carte MultiMedia requiert moins de courant et permet d'économiser les piles.* 

*Si vous décidez d'acheter une nouvelle carte mémoire, la carte SD est recommandée pour sa vitesse et son aptitude à verrouiller et protéger vos données (voir page 50).* 

#### *COMMANDE DU FLASH*

Vous pouvez modifier le réglage du flash en appuyant sur la touche FLASH et en observant les icônes sur l'écran LCD.

#### **Le mode change chaque fois que vous appuyez sur la touche FLASH.**

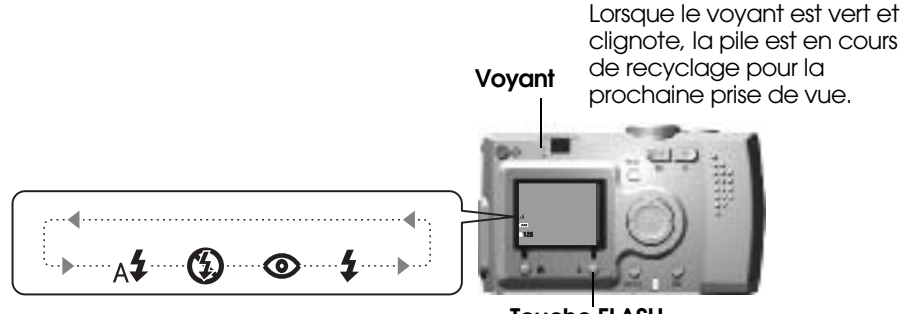

**Touche FLASH**

# *Remarque : Photos floues*

*Lors d'une prise de vue avec le réglage « Sans flash » ou « Flash forcé » (synchro lente), la vitesse de déclenchement est inférieure à 1/30 s en grand angle et à 1/60 s en téléobjectif. À ces faibles vitesses en faible lumière, l'image peut être floue en cas de bougé de l'appareil photo ; un voyant vert clignote pour vous prévenir.*

#### *INFO*

**Prise de vue avec synchro lente**<br>Cette technique vous permet de synchroniser le flash avec la prise de vue aux faibles<br>vitesses d'obturation. Dans la plupart des cas, si le flash est utilisé sur une scène<br>très sombre, l'a

#### **Fonctions principales des icônes de flash**

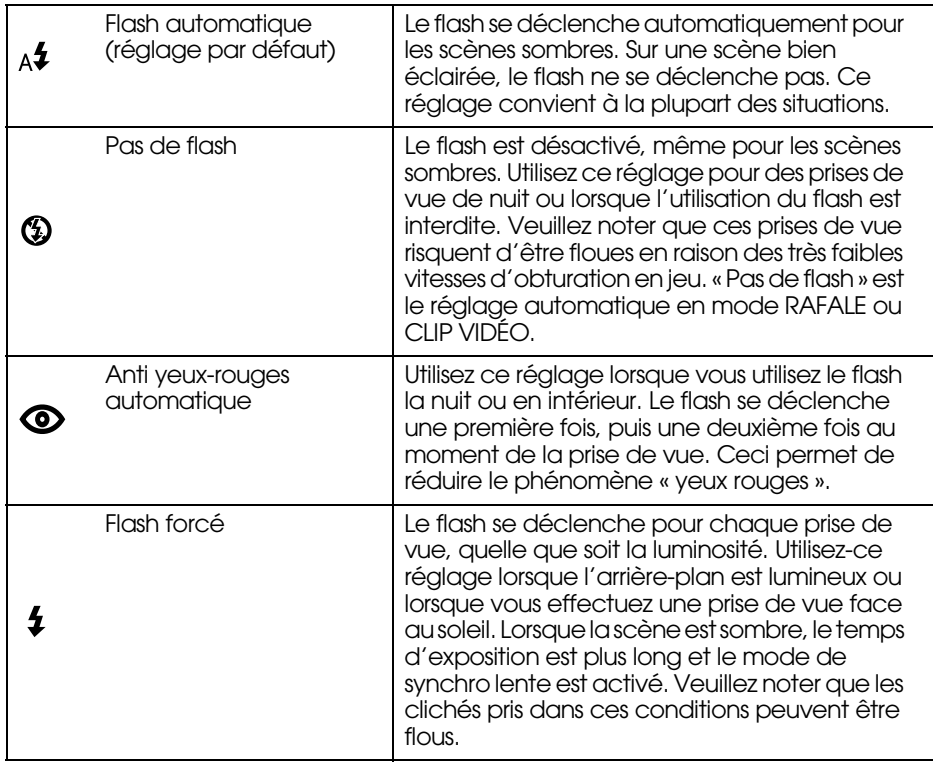

#### **Portée du flash**

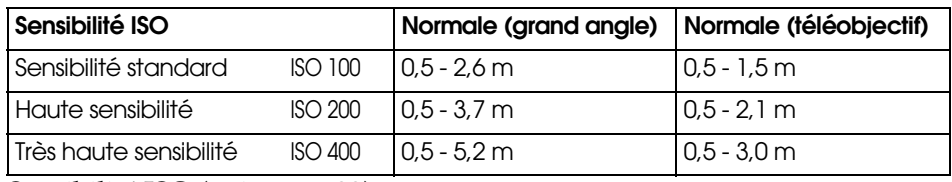

Sensibilité ISO (voir page 33).

#### *UTILISATION DU RETARDATEUR*

Utilisez le retardateur lorsque vous souhaitez prendre une photo de vous-même ou d'un groupe dans lequel vous souhaitez figurer. Par ailleurs, cette fonction supprime le risque de flou.

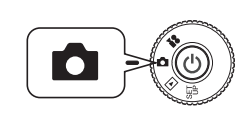

**Tournez le SÉLECTEUR DE MODE sur PHOTO, puis mettez l'appareil photo SOUS TENSION.**

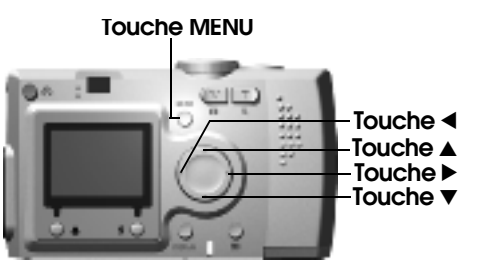

- **1. Appuyez sur la touche MENU et sélectionnez (** $\check{\cdot}$ **) RETARDATEUR à** lr**.**
- **2. Sélectionnez 2 s. ou 10 s. à l'aide des touches**  $\blacktriangle$  $\blacktriangledown$ **.**

#### *CONSEIL*

#### *Retardateur court*

Les photos prises de nuit, au coucher du soleil ou en mode MACRO peuvent être floues. Le flou affectant les clichés provient souvent du fait que l'appareil a bougé<br>(obturateur ouvert) lors de l'appui sur le déclencheur. Si le retardateur court est<br>activé, l'obturateur se déclenche 2 secondes après l

**3. Centrez l'image et enfoncez le DÉCLENCHEUR.**

Dans le mode 10 s., le voyant clignote lentement pendant 8 secondes puis plus rapidement pendant les 2 dernières secondes avant le déclenchement de l'obturateur. Pour désactiver le son du déclencheur, voir page 47.

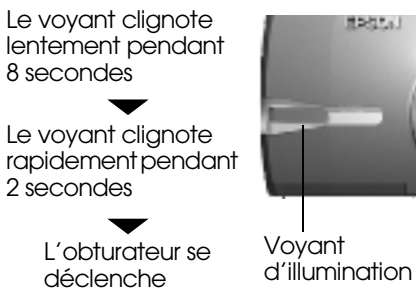

**Remarque :**<br>Si vous voulez arrêter le processus après avoir enfoncé le déclencheur en mode<br>retardateur, appuyez simplement sur la touche & MACRO. Pour ce mode, EPSON<br>recommande d'utiliser un pied ou de placer l'appareil p

# **Français**

# *SYSTÈME DE LECTURE*

Vous pouvez lire des images et des clips vidéo de plusieurs façons.

### *LECTURE UNE À UNE*

Touche MARCHE/ARRÊT C

#### **Tournez le SÉLECTEUR DE MODE sur LECTURE, puis mettez l'appareil photo SOUS TENSION.**

L'appareil photo joue le rôle d'une visionneuse et effectue la lecture des photos que vous venez de prendre.

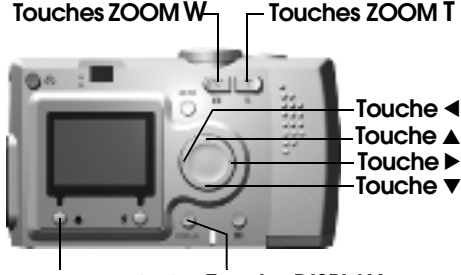

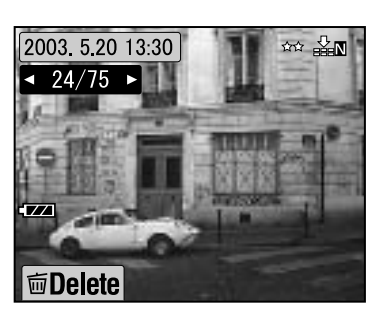

**Touche MACRO Touche DISPLAY**

**Date Taille Compression** 2003 5.20 13:30 쨔 Σπ **Système d'identification des images** Le nombre de gauche 24 est le numéro de l'image actuelle, le nombre de droite 75 correspond au nombre total de photos prises.

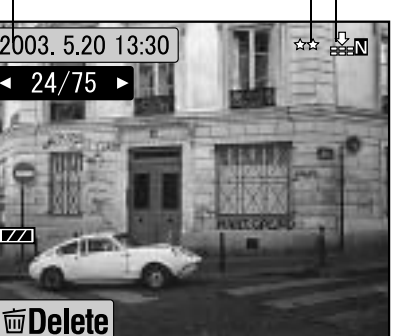

**Pour afficher l'image précédente, appuyez sur la touche** l**. Pour afficher l'image suivante, appuyez sur la touche** r**.**

Vous pouvez effacer cette image en appuyant sur la touche  $\bigcup$  MACRO (voir page 23).

Chaque fois que vous appuyez sur la touche DISPLAY, les icônes de l'écran LCD peuvent être activées ou désactivées.

### *AFFICHAGE DE PLUSIEURS IMAGES*

L'écran LCD peut afficher 6 images à la fois.

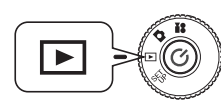

**Tournez le SÉLECTEUR DE MODE sur LECTURE, puis mettez l'appareil photo SOUS TENSION.**

- **1. Appuyez sur la touche W ZOOM pour afficher 6 images à la fois.**
- **2. Changez les images en appuyant**   $\sin \theta$  les touches  $\overrightarrow{ }$   $\overrightarrow{ }$   $\overrightarrow{ }$  **.**

Pour afficher une image seulement, appuyez sur la touche **T** ZOOM.

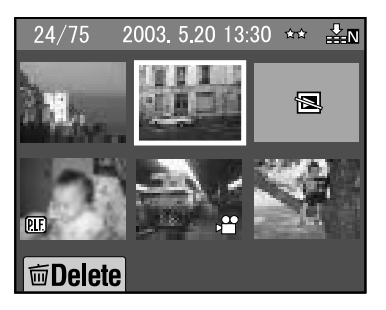

*Remarque : Les symboles suivants peuvent s'afficher sur l'écran LCD.*

- *: Données de CLIP VIDÉO (voir page 37)*
- *: Cadre P.I.F. (voir page 27).* **PIF**
- *: Données qui ne peuvent être affichées ou imprimées*

### *AGRANDISSEMENT DE L'IMAGE SUR L'ÉCRAN LCD*

Comment agrandir jusqu'à 4 fois des images capturées.

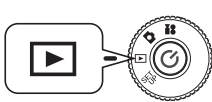

**Tournez le SÉLECTEUR DE MODE sur LECTURE, puis mettez l'appareil photo SOUS TENSION.**

#### **Appuyez sur la touche T ZOOM.**

La touche **T** agrandit l'image, la touche **W** la réduit.Si vous continuez à appuyer sur la touche **W**, l'image revient à sa taille normale.

Déplacez la zone d'indication à l'aide des touches  $\triangle \blacktriangledown \triangle \blacktriangleright$ .

Chaque fois que vous appuyez sur la touche DISPLAY, les icônes de l'écran LCD peuvent être activées ou désactivées.

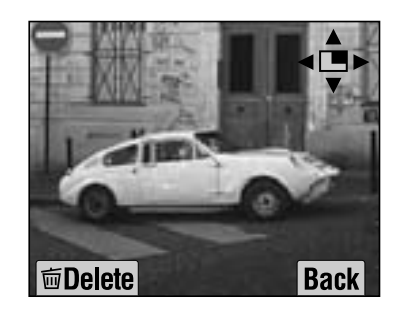

#### *ANIMATION*

Vous pouvez lire les photos en série. Vous pouvez aussi les tourner.

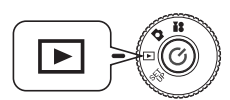

**Tournez le SÉLECTEUR DE MODE sur LECTURE, puis mettez l'appareil photo SOUS TENSION.**

**I** mDelete

2003 5 20 13:30  $\cdot$  24/75 ►

**Touche MENU**

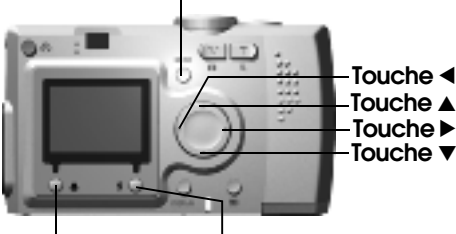

**Touche MACROTouche FLASH**

**1. Appuyez sur la touche MENU et sélectionnez ANIMATION à**  *l'aide des touches*.

*Remarque : En mode animation, chaque image fixe reste affichée pendant 3 secondes. Dès que l'animation démarre, les images fixes et les séquences de clips vidéo sont lues en boucle.*

#### **2. Pour démarrer l'animation, appuyez sur la touche FLASH.**

Pour interrompre l'animation, appuyez sur la touche  $\bigcup$  MACRO. Pour reprendre l'animation, appuyez sur la touche MACRO. Pour quitter l'animation, appuyez sur la touche  $\angle$  FLASH.

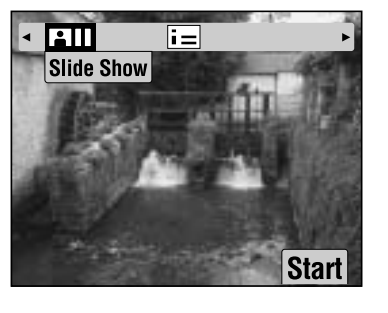

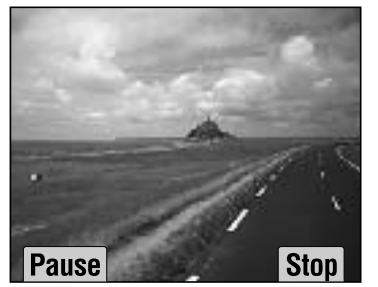

#### *AFFICHAGE RAPIDE DE PHOTOS*

Comment afficher les photos tout en restant dans le MODE PHOTO.

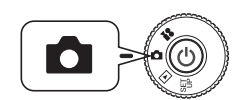

**Tournez le SÉLECTEUR DE MODE sur PHOTO, puis mettez l'appareil photo SOUS TENSION.**

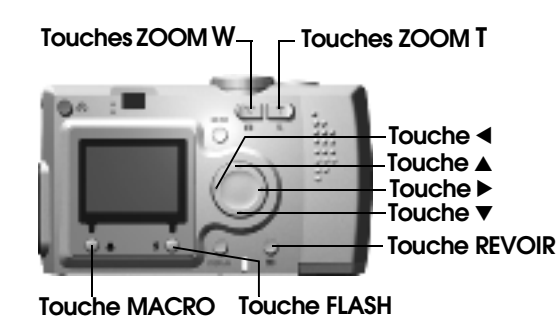

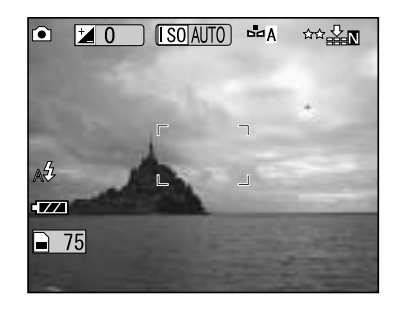

#### **Appuyez sur la touche REVOIR. L'écran LCD passe en mode REVOIR.**

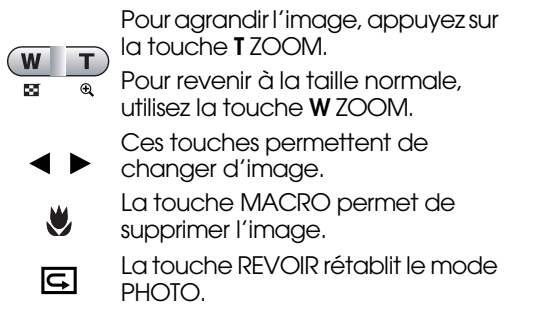

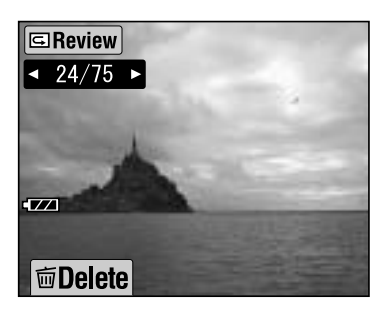

### *SUPPRESSION DE FICHIERS*

Comment effacer des photos que vous ne voulez pas garder.

### *EFFACEMENT D'UNE SEULE PHOTO*

Suppression d'images une à une.

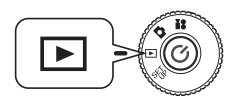

**Tournez le SÉLECTEUR DE MODE sur LECTURE, puis mettez l'appareil photo SOUS TENSION.**

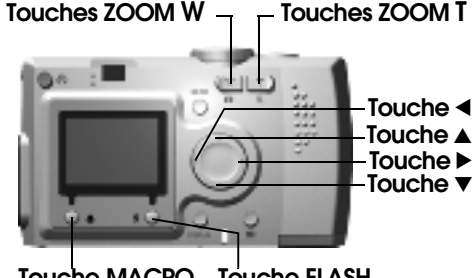

- **Touche MACRO Touche FLASH**
- **1. Sélectionnez la photo que vous voulez supprimer à l'aide des touches**  $\blacklozenge$  **. Appuyez ensuite sur la touche MACRO.**

Pour afficher 6 images à la fois, appuyez sur la touche **W** ZOOM.

**2. Sélectionnez « Effacer ce fichier » à l'aide des touches ▲▼. Appuyez** sur la touche **4** FLASH.

Si vous ne voulez pas supprimer<br>de fichiers, appuyez sur la<br>touche MACRO.

*Si les données ont été prises par un autre appareil photo et sont verrouillées, le message suivant s'affiche : « Ce fichier est verrouillé ou il ne peut être supprimé » (voir page 57).*

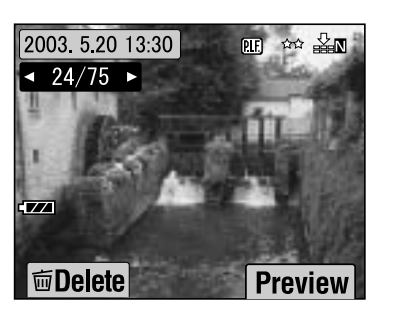

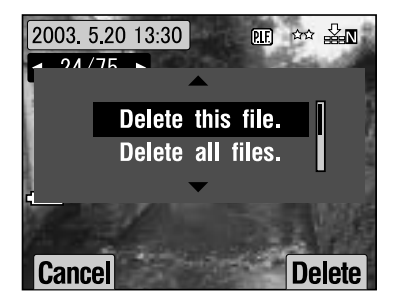

**3. Si la carte mémoire contient encore des données, l'écran du mode LECTURE s'affiche de nouveau. Si la carte ne contient plus de données, le message « Aucune image » s'affiche.**

#### *EFFACEMENT DE TOUTES LES IMAGES*

Vous pouvez supprimer toutes les images de la mémoire d'un seul coup.

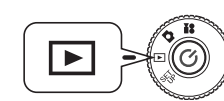

**Tournez le SÉLECTEUR DE MODE sur LECTURE, puis mettez l'appareil photo SOUS TENSION.**

**1. Sélectionnez Effacer à l'aide de la touche MACRO.**

Pour afficher 6 images à la fois, appuyez sur la touche **W** ZOOM.

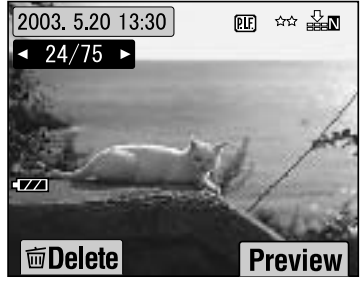

**2. Sélectionnez « Effacer tous les fichiers** » à l'aide des touches  $\triangle \blacktriangledown$ .

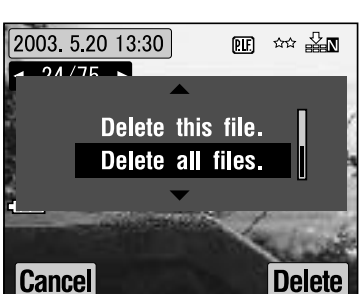

**3. Appuyez sur la touche FLASH. Le message « Effacer tous les fichiers ? » s'affiche. Pour supprimer tous les fichiers, appuyez sur la touche MACRO.**

*Pour annuler le processus de suppression, appuyez sur la touche FLASH. Si la carte mémoire avait été verrouillée par un autre appareil photo, le message suivant s'affiche sur l'écran LCD : « Certains fichiers sont verrouillés ou ne peuvent pas être supprimés » (voir page 57).*

**4. Lorsque toutes les images ont été effacées, le message « Aucune image » s'affiche sur l'écran LCD.**

# *UTILISATION DE VOS IMAGES*

### *AFFICHAGE SUR UN TÉLÉVISEUR*

Connectez l'appareil photo à des périphériques d'affichage vidéo à l'aide<br>du câble audio/vidéo.

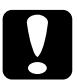

*IMPORTANT Veillez à mettre l'appareil hors tension avant de commencer. Ouvrez le couvercle d'accès aux prises avec soin pour éviter de l'endommager.*

Ouvrez le couvercle d'accès aux prises et connectez le câble audio/vidéo à l'appareil photo et au téléviseur.

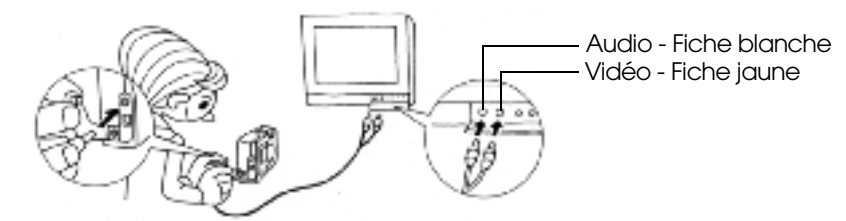

**Remarque :**<br>Vérifiez que le réglage du paramètre « Sortie vidéo » correspond à la norme technique<br>de télévision utilisée dans votre pays. Le réglage d'usine est « NTSC » (la norme<br>japonaise)<br>(pour modifier ce réglage, voi

### *EXPORTATION D'IMAGES VERS UN ORDINATEUR*

Comment copier vos images directement sur un ordinateur.

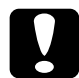

*IMPORTANT Veillez à mettre l'appareil hors tension avant de commencer. Ouvrez le couvercle d'accès aux prises avec soin pour éviter de l'endommager.*

Ouvrez le couvercle d'accès aux prises et connectez le câble ordinateur à l'appareil photo et à l'ordinateur.

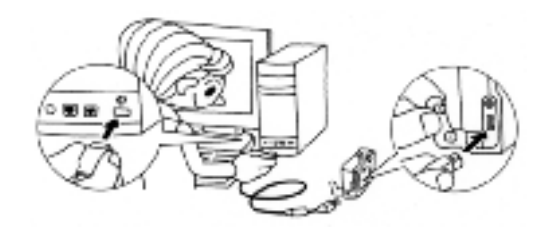

Selon le système d'exploitation de votre ordinateur, il se peut que vous deviez installer un pilote logiciel. Le pilote logiciel se trouve sur le CD-ROM fourni. Pour plus de détails, reportez-vous au manuel d'utilisation de l'appareil photo numérique.

### *TRAITEMENT DES IMAGES SUR UN ORDINATEUR*

Les logiciels de traitement d'images numériques « EPSON Photo !4 » et « EPSON PhotoQuicker » sont fournis avec votre appareil photo.

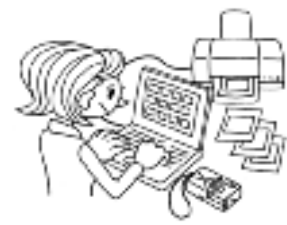

#### **Fonctions d'EPSON Photo!4**

Ce logiciel vous permet de stocker, consulter et redisposer avec facilité vos images issues d'un appareil photo numérique. Veuillez lire les instructions fournies avec le CD-ROM.

#### **Fonctions d'EPSON PhotoQuicker.**

Ce logiciel imprime et améliore vos images tout comme le ferait votre boutique photo.

Veuillez lire les instructions fournies avec le CD-ROM.

*Remarque : Lorsque vous copiez sur votre ordinateur des photos qui ont été prises en utilisant le mode P.I.F. (cadres), le lien entre la photo et le cadre est rompu.*

### *IMPRESSION DIRECTE À PARTIR DE L'APPAREIL PHOTO*

Vous pouvez imprimer facilement une image sélectionnée en appuyant sur la touche IMPRIMER de l'appareil photo. Étant donné qu'il s'agit d'un appareil photo numérique, vous pouvez imprimer les photos sélectionnées au fur et à mesure de leur consultation et constituer une collection de photos imprimées sans l'aide d'un ordinateur (voir page 39).

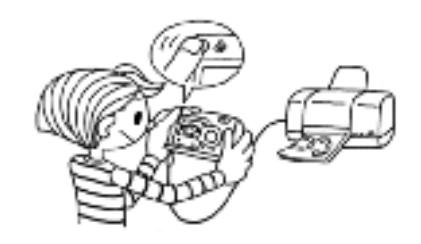

### *UTILISATION DE L'ADAPTATEUR SECTEUR*

Comment connecter l'adaptateur secteur. Lorsque vous utilisez le mode d'impression directe, ou lorsque vous avez connecté l'appareil photo à un ordinateur ou un téléviseur, vous pouvez utiliser l'adaptateur secteur afin d'éviter tout problème lié à l'autonomie des piles de l'appareil photo.

#### *COMMENT CONNECTER L'ADAPTATEUR SECTEUR*

#### *ALERTE*

- ❏ *Avant de connecter l'adaptateur secteur, veillez à mettre l'appareil photo hors tension.*
- ❏ *L'utilisation de l'adaptateur secteur est recommandée lorsque vous utilisez le processus d'impression directe.*
- ❏ *L'adaptateur secteur n'assure pas la recharge des piles présentes dans l'appareil photo.*

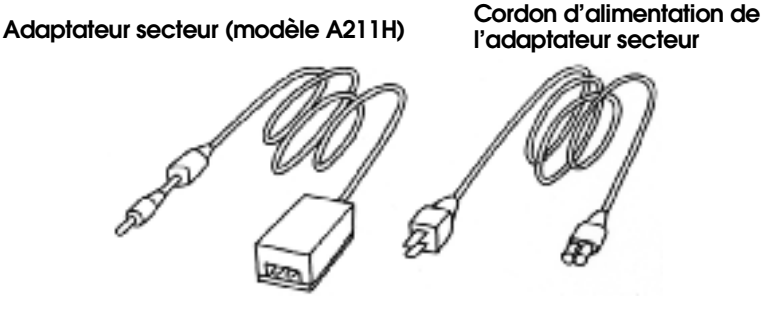

**Connectez l'adaptateur secteur comme illustré sur la figure.**

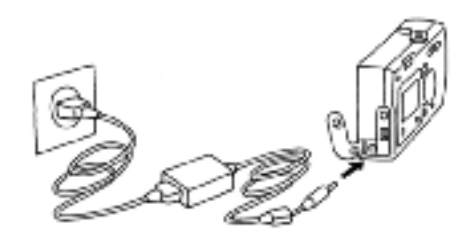

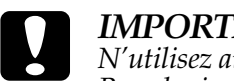

*IMPORTANT N'utilisez aucun équipement qui ne serait pas énuméré dans ce manuel Pour les instructions de sécurité, voir page 4.*

*Pour le L-400, utilisez uniquement l'adaptateur secteur fourni (modèle A211H). De même, n'utilisez pas cet adaptateur secteur pour d'autres appareils électriques.*

# *FONCTIONS AVANCÉES*

## *RÉGLAGES DES TOUCHES DISPLAY et MENU*

Fonctions de la touche DISPLAY et de la touche MENU.

#### *FONCTION DE LA TOUCHE DISPLAY*

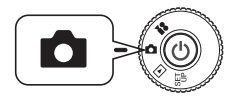

**Tournez le SÉLECTEUR DE MODE sur PHOTO, puis mettez l'appareil photo SOUS TENSION.**

**Appuyez sur la touche DISPLAY pour activer ou désactiver les icônes de fonctionnement. Chaque fois que vous appuyez sur la touche DISPLAY,**  vous activez de manière cyclique les réglages suivants : Icônes OUI, Icônes NON et ÉCRAN LCD NON.

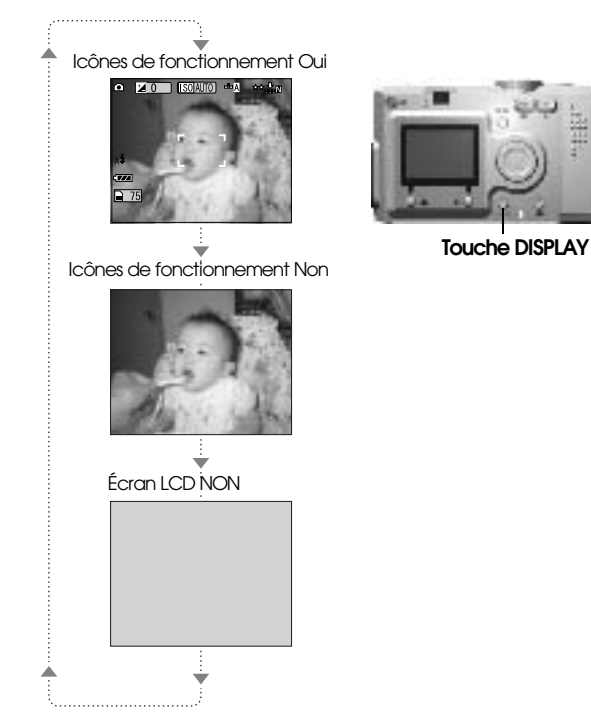

#### *FONCTION DE LA TOUCHE MENU*

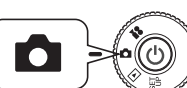

**Tournez le SÉLECTEUR DE MODE sur PHOTO, puis mettez l'appareil photo SOUS TENSION.**

**1. Appuyez sur la touche MENU : le MENU s'affiche sur l'écran LCD. Chaque fois que vous appuyez sur la touche MENU, vous activez de manière cyclique les réglages suivants : MENU OUI, MENU NON** 

Non

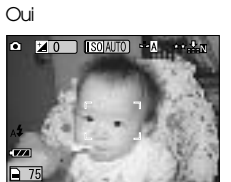

Icônes de fonctionnement

Icônes de fonctionnement Écran LCD NON

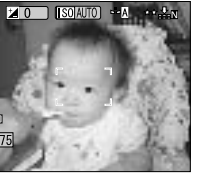

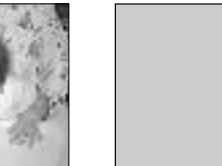

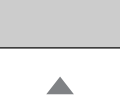

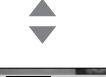

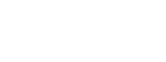

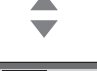

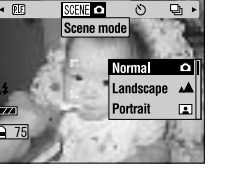

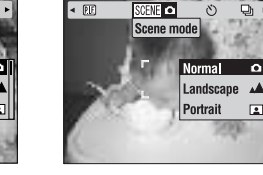

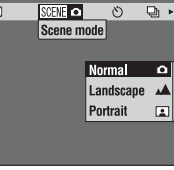

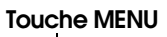

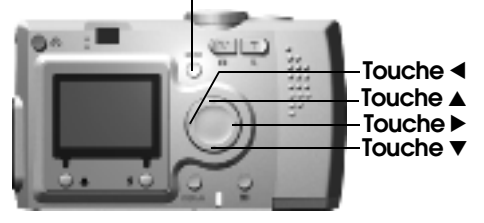

**2. Dans le mode PHOTO, lorsque vous appuyez sur la touche MENU,**  vous pouvez utiliser les touches  $\blacklozenge$  pour vous déplacer dans le menu. **En mode LECTURE, les éléments de menu s'activent chaque fois que vous appuyez sur les touches**  $\blacktriangle$ **.** 

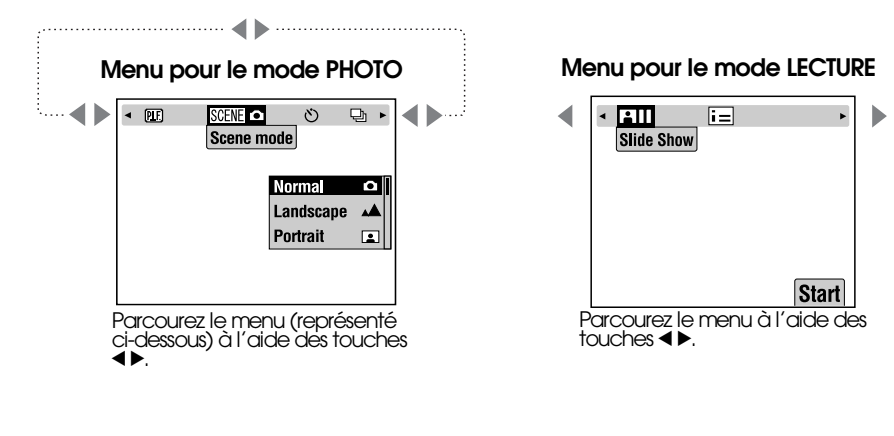

#### **Liste des menus**

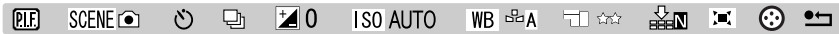

### *FONCTION Print Image Framer (cadres)*

Print Image Framer (P.I.F.) associe un cadre à votre image lors de l'enregistrement de celle-ci. Vous pouvez utiliser le processus d'IMPRESSION DIRECTE pour imprimer le cadre composite.

#### **ILLUSTRATION de PRINT Image Framer**

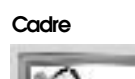

**Image composite P.I.F. terminée**

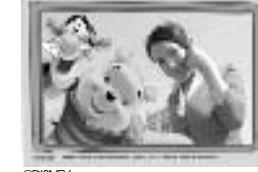

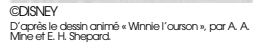

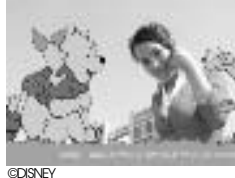

D'après le dessin animé « Winnie l'ourson », par A. A. Mine et E. H. Shepard.

Le cadre P.I.F. est simplement relié à l'image originale ; il n'est pas enregistré avec elle. Ils sont combinés au moment de l'impression.

Il existe aussi des cadres verticaux. Le cadre représenté n'est qu'un<br>exemple.

**Photo enregistrée**

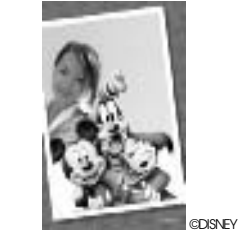

Vous pouvez charger jusqu'à 2 cadres différents à la fois dans votre appareil photo. L'appareil photo est livré avec<br>un cadre déjà chargé en<br>mémoire. La carte mémoire SD fournie est livrée avec 10 cadres différents. Vous trouverez des cadres disponibles sur le CD-ROM et<br>sur le site web d'EPSON.

#### *CONSEIL*

 *Lorsque vous utilisez le mode P.I.F., une ligne verte s'affiche sur l'écran LCD. Lorsque vous prenez la photo, vérifiez que la ligne verte se déplace vers le haut du cadre.*

# *Remarque :*

En mode P.I.F., vous utilisez des cadres que vous avez précédemment chargés dans<br>l'appareil photo. Sélectionnez un cadre et prenez la photo. La photo sera imprimée<br>avec ce cadre en IMPRESSION DIRECTE. Vous pouvez décider d

*Lorsque vous copiez sur un ordinateur une photo qui a été prise en utilisant le mode P.I.F. (cadres), le lien entre la photo et le cadre P.I.F. est perdu.* 

#### *ALERTE*

Lors d'une impression sur une imprimante Stylus Photo 935, les photos prises en<br>mode P.I.F. et réglées au format DPOF puis enregistrées sur une carte mémoire<br>seront imprimées avec le premier cadre stocké dans l'imprimante.

### *PRINT Image Framer (P.I.F.) PRISE DE VUE*

#### *PRISE DE PHOTOS DANS LE CADRE*

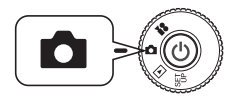

**Tournez le SÉLECTEUR DE MODE sur PHOTO, puis mettez l'appareil photo SOUS TENSION.**

**1. Appuyez sur la touche MENU et désignez P.I.F. à l'aide des**  touches **E**. Pour sélectionner **cette fonction, appuyez sur la touche FLASH.**

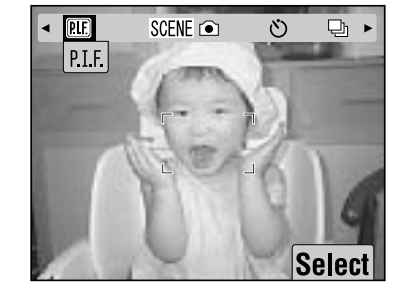

**2. Recherchez un cadre à l'aide des** touches **AV**. Sélectionnez-le à **l'aide de la touche FLASH.**

> Pour revenir à l'affichage normal, appuyez sur la touche **W** MACRO.

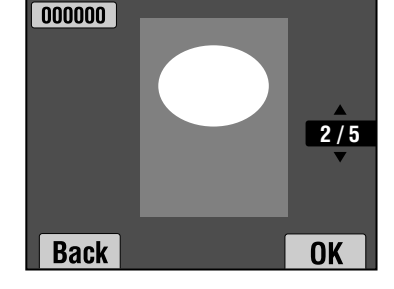

**3. L'image P.I.F. composite s'affiche sur l'écran LCD. Vous pouvez maintenant prendre la photo.**

*Remarque : Sur l'écran LCD, le cadre s'affiche en couleur.*

> Pour revenir à l'affichage normal, appuyez sur la touche  $\bigcup$  MACRO.

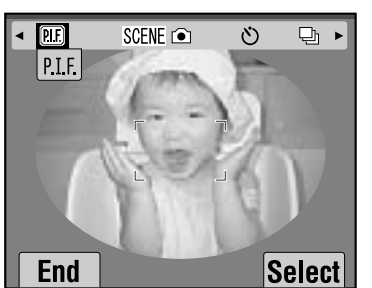

# *Remarque : Modification de la couleur du cadre de PRINT Image Framer*

*Modification de la couleur du cadre de PRINT Image Framer de couleur à noir et blanc Tournez le SÉLECTEUR DE MODE sur SET UP, puis mettez l'appareil photo SOUS TENSION. Le menu Configurer s'affiche sur l'écran LCD.Choisissez « Couleur de prise de vue P.I.F. » à* 

*l'aide des touches*  $\blacktriangle \blacktriangledown$ .

*Pour modifier le réglage, utilisez les touches*  $\blacklozenge$ *.* 

*Remarque : Dès que vous appuyez de nouveau sur la touche MENU, les icônes changent sur l'écran LCD. Vous pouvez sélectionner les réglages FLASH et MACRO normalement, même si le cadre reste visible.*

#### *AFFICHAGE D'UNE IMAGE P.I.F.*

Vous pouvez voir le cadre P.I.F. qui a été associé à la photo en utilisant la fonction REVOIR.

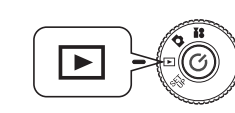

**Tournez le SÉLECTEUR DE MODE sur LECTURE, puis mettez l'appareil photo SOUS TENSION.**

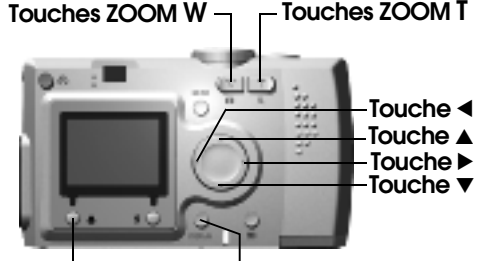

**Touche MACRO Touche DISPLAY**

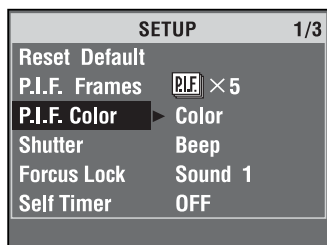

#### **1. Sélectionnez REVOIR à l'aide de la touche FLASH.**

S'il n'y a aucune image avec cadre associé, le menu REVOIR ne <sup>s</sup>'affiche pas. Pour afficher 6 images à la fois, appuyez sur la touche ZOOM **W**.

#### **2. L'image s'affiche avec son cadre P.I.F..**

#### *Remarque :*

*Le cadre ne peut pas être changé à ce moment, mais il pourra être changé et même supprimé avant impression (voir page 42).*

Pour revenir en mode LECTURE, appuyez sur la touche  $\bigcup$  MACRO.

#### *CONSEIL*

*Vous pouvez faire un zoom avant en<br>appuyant sur la touche « T » ou un zoom<br>arrière en appuyant sur la touche « W ».<br>Vous pouvez déplacer l'image dans son<br>cadre en utilisant les touches AVI* 

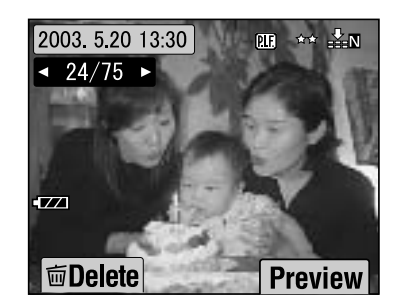

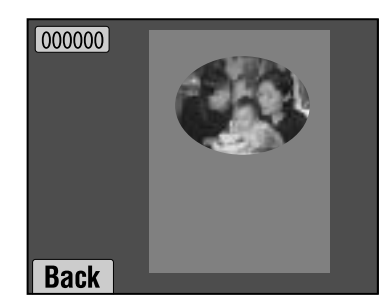

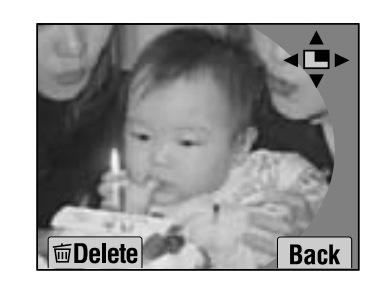

### *REMPLACEMENT DE CADRES*

Pour pouvoir ajouter ou changer les cadres chargés dans la mémoire de l'appareil photo, vous devez préparer une carte mémoire qui contient déjà les cadres souhaités. Vous trouverez des cadres sur le CD-ROM fourni ou sur le site web d'EPSON.

#### *UTILISATION DU CD-ROM*

#### *ALERTE*

 *Vous devez utiliser un ordinateur muni d'un lecteur de CD-ROM.Vous devez également avoir installé PRINT Image Framer Tool au préalable.*

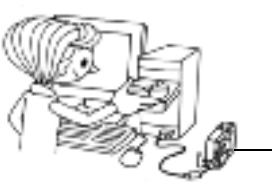

Télécharger sur une carte mémoire.

Pour plus de détails, consultez l'aide en ligne de EPSON PRINT Image Framer Tool.

### *TÉLÉCHARGEMENT PAR INTERNET*

#### *ALERTE*

 *Vous devez utiliser un ordinateur connecté à Internet.Vous devez également avoir installé PRINT Image Framer Tool.*

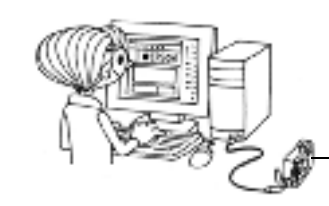

Télécharger sur une carte mémoire.

Des informations détaillées sont disponibles dans l'aide en ligne du site web d'EPSON.

#### *ALERTE*

*Les instructions suivantes supposent que vous avez déjà chargé des cadres d'une carte mémoire SD dans la mémoire de l'appareil.*

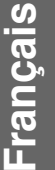

#### *SUPPRESSION DE CADRES*

Comment supprimer des cadres qui sont stockés dans la mémoire de l'appareil photo ou sur la carte mémoire. Vous devez procéder ainsi pour ajouter de nouveaux cadres lorsqu'une mémoire est pleine.

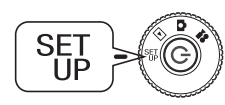

**Tournez le SÉLECTEUR DE MODE sur SET UP, puis mettez l'appareil photo SOUS TENSION.**

- **1.** Désignez « Cadres P.I.F. » à l'aide des touches  $\triangle \blacktriangledown$  puis appuyez sur **la touche**  r **ou sur la touche FLASH.**
- **2. Pour supprimer les cadres stockés dans la mémoire de l'appareil photo, utilisez les touches ▲▼ pour les sélectionner.**

Vous pouvez aussi appuyer sur la touche  $\sharp$  FLASH pour sélectionner « Carte mémoire ».

**Remarque :**<br>Pour supprimer des cadres P.I.F. stockés sur la carte mémoire, utilisez la touche ▶ *pour sélectionner « Carte mémoire ». Pour sélectionner les cadres à supprimer, utilisez les touches*  $\blacktriangle \blacktriangledown$ .

*Vous pouvez aussi appuyer sur la touche FLASH pour sélectionner « Appareil photo ».*

**3. Pour supprimer le cadre sélectionné, appuyez sur la touche MACRO.**

**Un message de confirmation s'affiche sur l'écran LCD.Appuyez sur la touche FLASH pour confirmer la suppression.**

Pour arrêter le processus de suppression, appuyez sur la touche **M**MACRO.

### *MISE EN PLACE DE CADRES*

Comment transférer des cadres de l'appareil photo à la carte mémoire ou vice-versa. Vous pouvez stocker jusqu'à 2 cadres dans l'appareil photo.

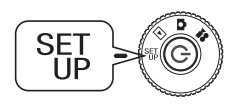

**Tournez le SÉLECTEUR DE MODE sur SET UP, puis mettez l'appareil photo SOUS TENSION.**

**1.** Désignez « Cadres P.I.F. » à l'aide des touches  $\blacktriangle \blacktriangledown$  puis appuyez sur **la touche**  r **ou sur la touche FLASH.**

**2. Lorsque vous voulez transférer des cadres de la carte mémoire à l'appareil photo, utilisez la touche**  r **pour choisir « Carte mémoire »,**  puis utilisez les touches **∆v** pour sélectionner le cadre souhaité.

Pour supprimer le cadre, appuyez sur la touche  $\bigcup$  MACRO.

*Remarque : Pour transférer les cadres stockés dans l'appareil photo, sélectionnez « Appareil photo » à l'aide de la touche*  l*. Pour sélectionner les cadres souhaités, utilisez les touches*  $\triangle \blacktriangledown$ .

*Pour supprimer le cadre, appuyez sur la touche MACRO.*

**3. Dès que vous appuyez sur la touche FLASH, un message de confirmation s'affiche sur l'écran LCD. Pour installer le cadre, appuyez de nouveau sur la touche FLASH.**

Pour arrêter le processus, appuyez sur la touche  $\mathbb U$  MACRO.

*Remarque : S'il n'y a pas assez de place disponible sur l'appareil photo ou sur la carte mémoire, le message « L'espace libre sur la carte mémoire est insuffisant » ou « L'espace libre dans la mémoire de l'appareil est insuffisant » s'affiche sur l'écran LCD. Dans ce cas, vous devez supprimer les cadres dont vous n'avez plus besoin afin de libérer de la place.*

# *MODE MACRO*

Le mode MACRO vous permet de photographier en gros plan des sujets situés entre 11 et 50 cm de l'appareil photo.

Si le sujet est à plus de 50 cm, repassez en mode NORMAL (voir page 15).

### *PRISE DE PHOTOS EN MODE MACRO*

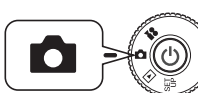

**Tournez le SÉLECTEUR DE MODE sur PHOTO, puis mettez l'appareil photo SOUS TENSION.**

#### **Pour passer en mode MACRO, appuyez sur la touche MACRO.**

En mode MACRO, le zoom est automatiquement verrouillé sur « **W** » (grand angle).

Vous ne pouvez pas utiliser les touches de ZOOM.

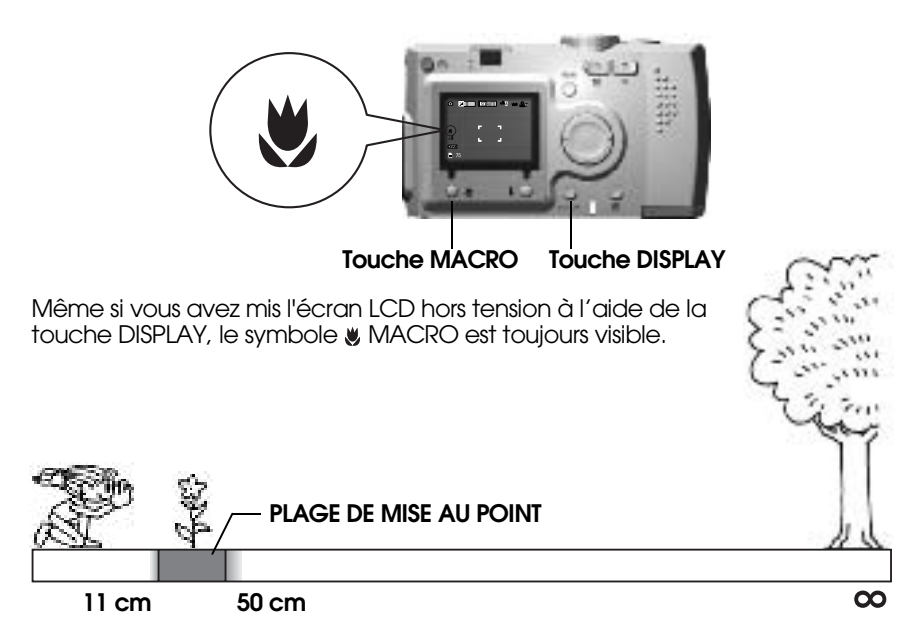

#### *ALERTE*

*Pensez au problème de parallaxe évoqué plus haut lorsque vous prenez des photos en mode MACRO en utilisant le VISEUR, écran LCD éteint (voir page 16). Si vous utilisez le flash pour les plans très rapprochés, la photo risque d'être surexposée. Pour plus d'informations sur la portée du flash, voir page 19.*

### *PRISE DE VUE EN RAFALE*

Vous pouvez enregistrer des images en rafale en maintenant le DÉCLENCHEUR enfoncé.

#### *PRISE DE VUE EN RAFALE*

#### *ALERTE*

*Le flash ne fonctionne pas lors des prises de vue en rafale.*

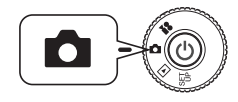

#### **Tournez le SÉLECTEUR DE MODE sur PHOTO, puis mettez l'appareil photo SOUS TENSION.**

- **1. Appuyez sur la touche MENU et sélectionnez PHOTO EN**   $RAFALE$  à l'aide des touches  $\blacktriangle$ .
- **2. Sélectionnez OUI à l'aide des**  $t$ ouches  $\triangle \blacktriangledown$ .

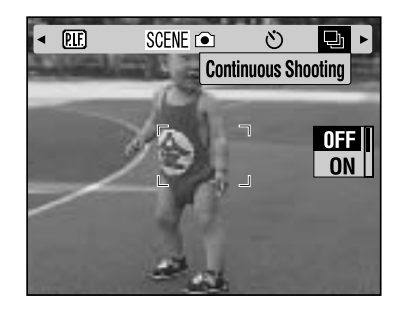

**ISO AUTO** -- A see PLN

 $\bullet$   $\blacksquare$   $\bullet$ 

 $\overline{1771}$  $\Box$  75

**3. Quand le déclencheur est maintenu enfoncé à fond, les images sont enregistrées en continu.**

> Si vous appuyez sur la touche DISPLAY, le symbole RAFALE remplace le symbole  $\overline{\downarrow}$  FLASH.

#### **TABLEAU pour l'ENREGISTREMENT D'IMAGES EN RAFALE**

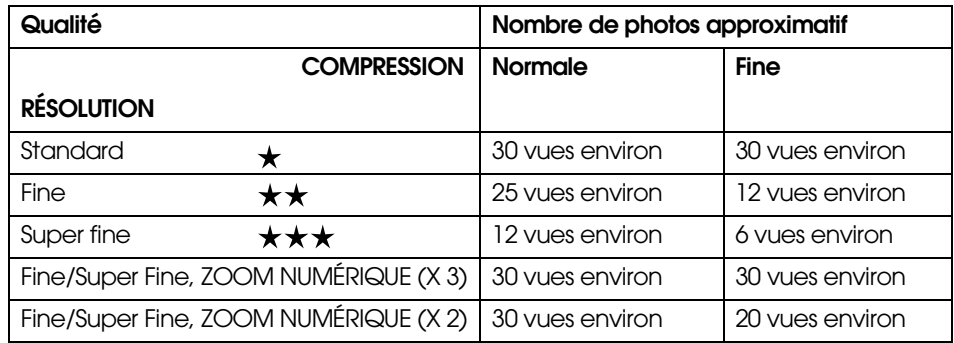

#### *ALERTE*

*Le nombre total de vues varie en fonction de la qualité, de la compression, de la quantité de mémoire disponible sur la carte et des conditions de prise de vue.*

### *MODES DE VUE*

Lorsque vous utilisez un mode de vue programmé, l'appareil photo est automatiquement configuré avec les réglages de capture d'image les plus adaptés à la situation.

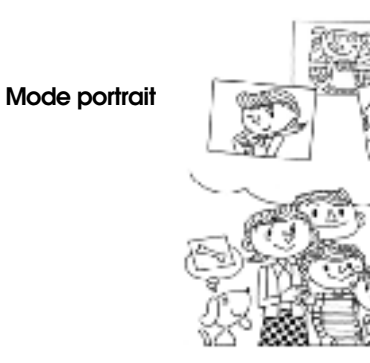

### **Mode normal**

#### **Mode paysage**

La sélection du mode approprié vous aide à prendre les meilleures photos automatiquement. Associé à l'impression P.I.M. (voir page 41), le résultat est impressionnant.

### *SÉLECTION D'UN MODE DE VUE*

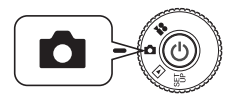

**Tournez le SÉLECTEUR DE MODE sur PHOTO, puis mettez l'appareil photo SOUS TENSION.**

- **1. Appuyez sur la touche MENU et sélectionnez un mode de**  vue à l'aide des touches < $\blacktriangleright$ .
- **2. Sélectionnez le mode de vue de votre choix à l'aide des touches AV.**

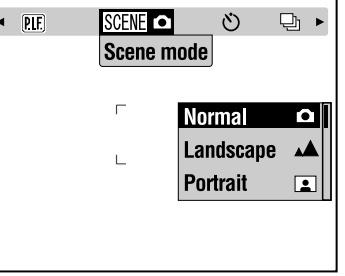

# *Remarque : Commande du FLASH en mode de vue*

 *N'importe quel réglage de flash (voir page 19) peut être utilisé en mode de vue. Veuillez noter que l'utilisation des réglages PAS DE FLASH ou FLASH FORCÉ dans les scènes sombres prolonge le temps d'exposition (la vitesse de déclenchement) d'une valeur pouvant aller jusqu'à 1/2 s, ce qui augmente les risques de flou. L'utilisation d'un pied est recommandée pour éviter le flou.*

#### *MODE NORMAL*

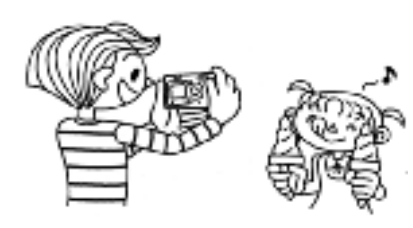

#### *MODE PAYSAGE*

Adapté aux vastes paysages. Le FLASH est désactivé et la profondeur de champ augmentée. S'il y a peu de lumière, la vitesse d'obturation est réduite, ce qui autorise les scènes nocturnes. Utilisez un pied pour éviter le flou.

#### *MODE PORTRAIT*

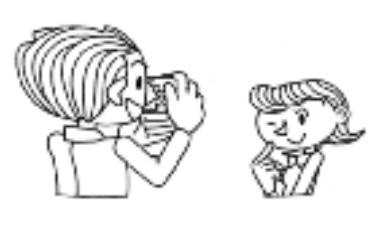

Ce mode est adapté à la plupart des situations de prise de vue. Le FLASH se déclenche automatiquement en fonction de l'éclairement du sujet. La VITESSE D'OBTURATION est également sélectionnée pour minimiser le flou.

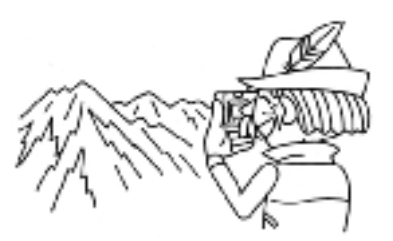

Adapté aux portraits de personnes. La profondeur de champ est réduite (1 à 3 m) et le FLASH est automatiquement réglé avec la fonction anti yeux-rouges.

Lorsque vous utilisez le FLASH FORCÉ dans des scènes sombres, la fonction SYNCHRO LENTE est activée (voir page 19), ce qui vous permet de prendre des clichés avec un arrière-plan plus lumineux. L'utilisation d'un pied est recommandée pour éviter le flou.

#### *ALERTE*

 *Si vous passez en MACRO lorsqu'un mode de VUE est activé, le mode NORMAL est rétabli. Si vous annulez le mode MACRO, le mode NORMAL reste en fonction.*